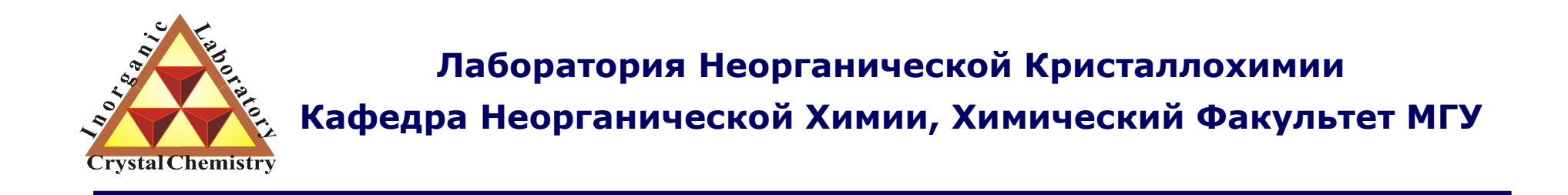

# Профильный анализ дифрактограмм

**Москва <sup>2011</sup>**

## Информация, «зашитая» <sup>в</sup> дифрактограмме

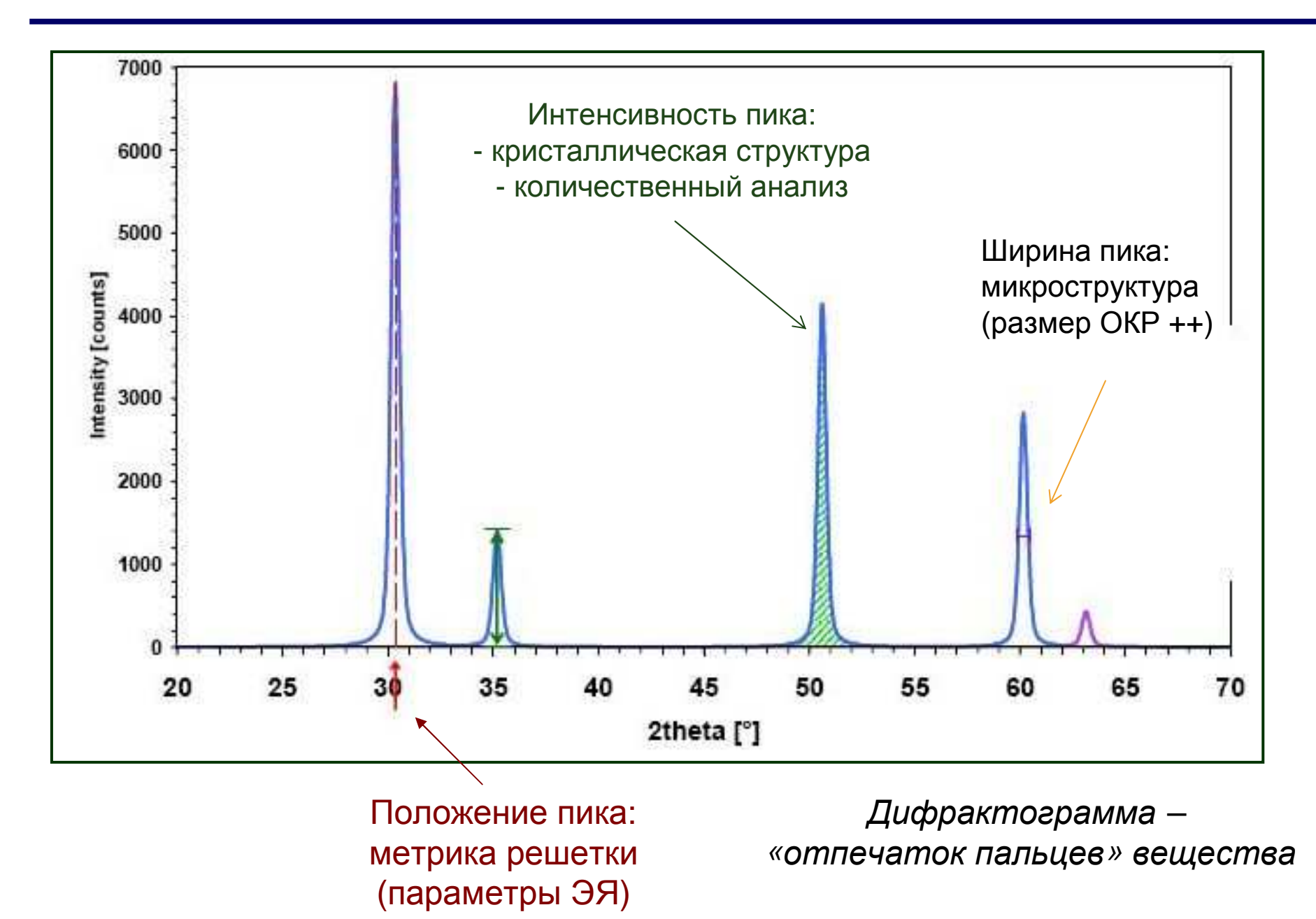

Текстовые (ASCII)

### Форматы данных

## Двоичные (binary)

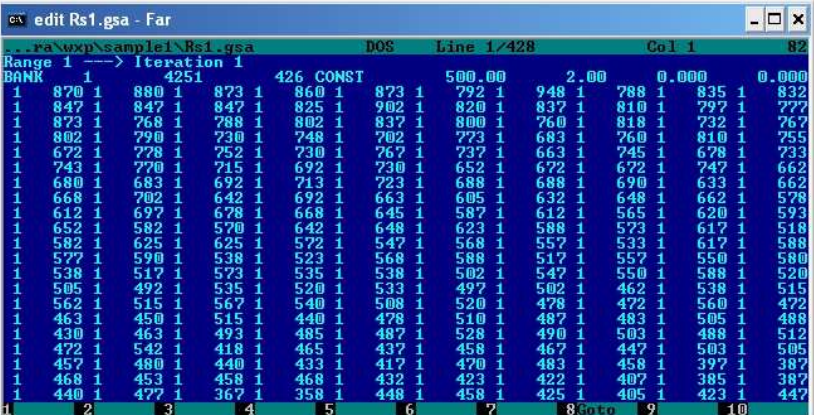

Стандартное ПО для конвертации форматов:

- Xfit
- Powder4
- Powdll…

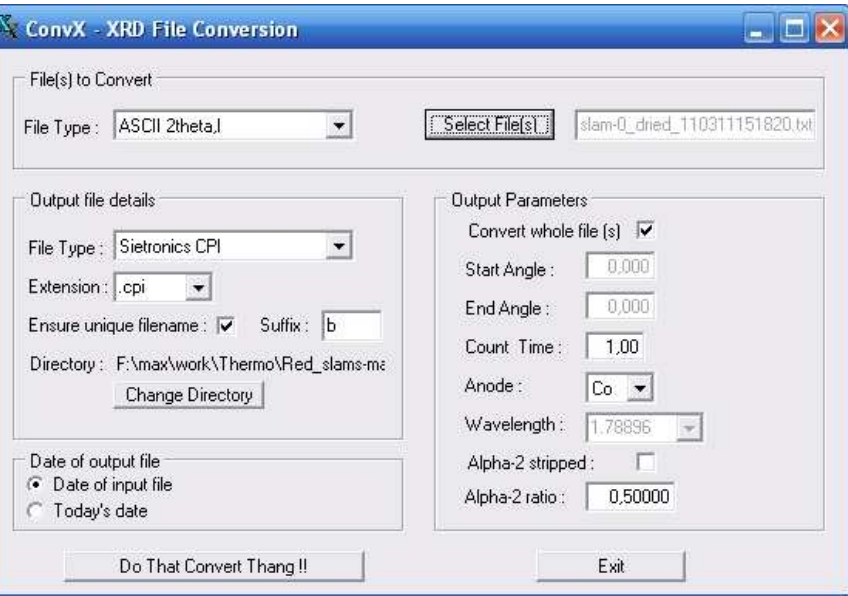

Фон

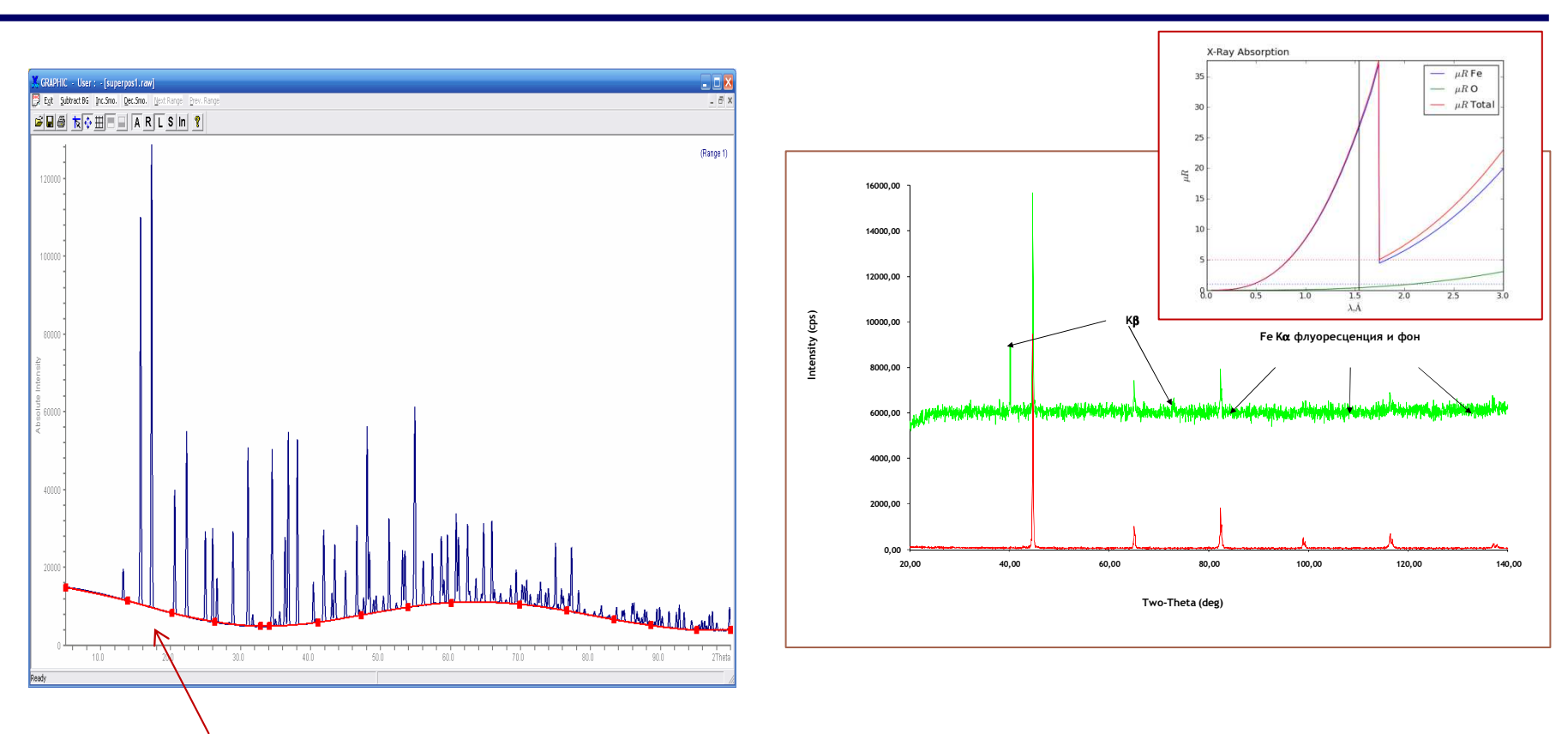

Фон: «истинный» фон + «аморфная» составляющая

Thermo ARL 9900 Workstation

Методы ФРРА (PDF): требуется знать «истинный фон»

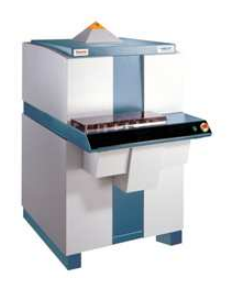

## $\Phi$ OH - 2

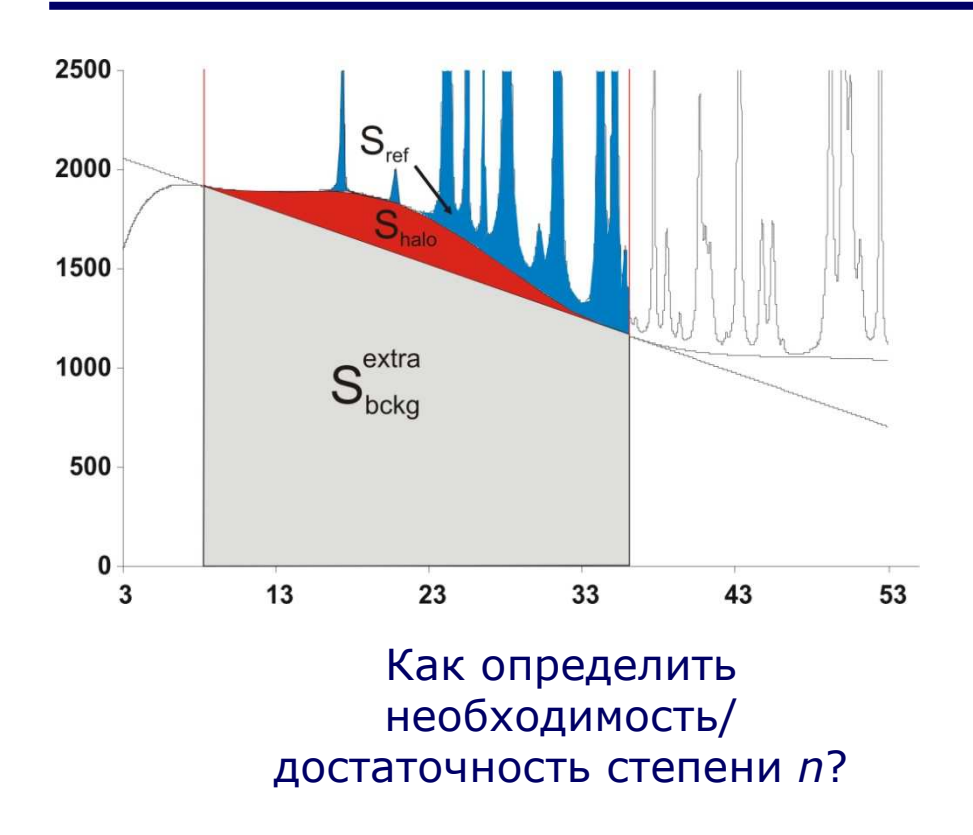

### 1. Фоновая кривая не описывает рефлексы 2. Все коэффициенты, кроме последнего, > Зо 3. Последний, очевидно, при этом лишний

Что делать с фоном? Подход 1: описать и вычесть

 $H$ o... Фон обычно уточняют в виде гладкого полинома степени п

Варианты полиномиальных функций:

• Обычный полином

 $(a_0+a_1\tan\theta + ...)$ 

**THE** 

• Полиномы Чебышева

**B** WinXPow

CTFNFHb=-1  $\Leftrightarrow$   $\Phi$ OH = 0

# Дифракционный максимум (рефлекс).

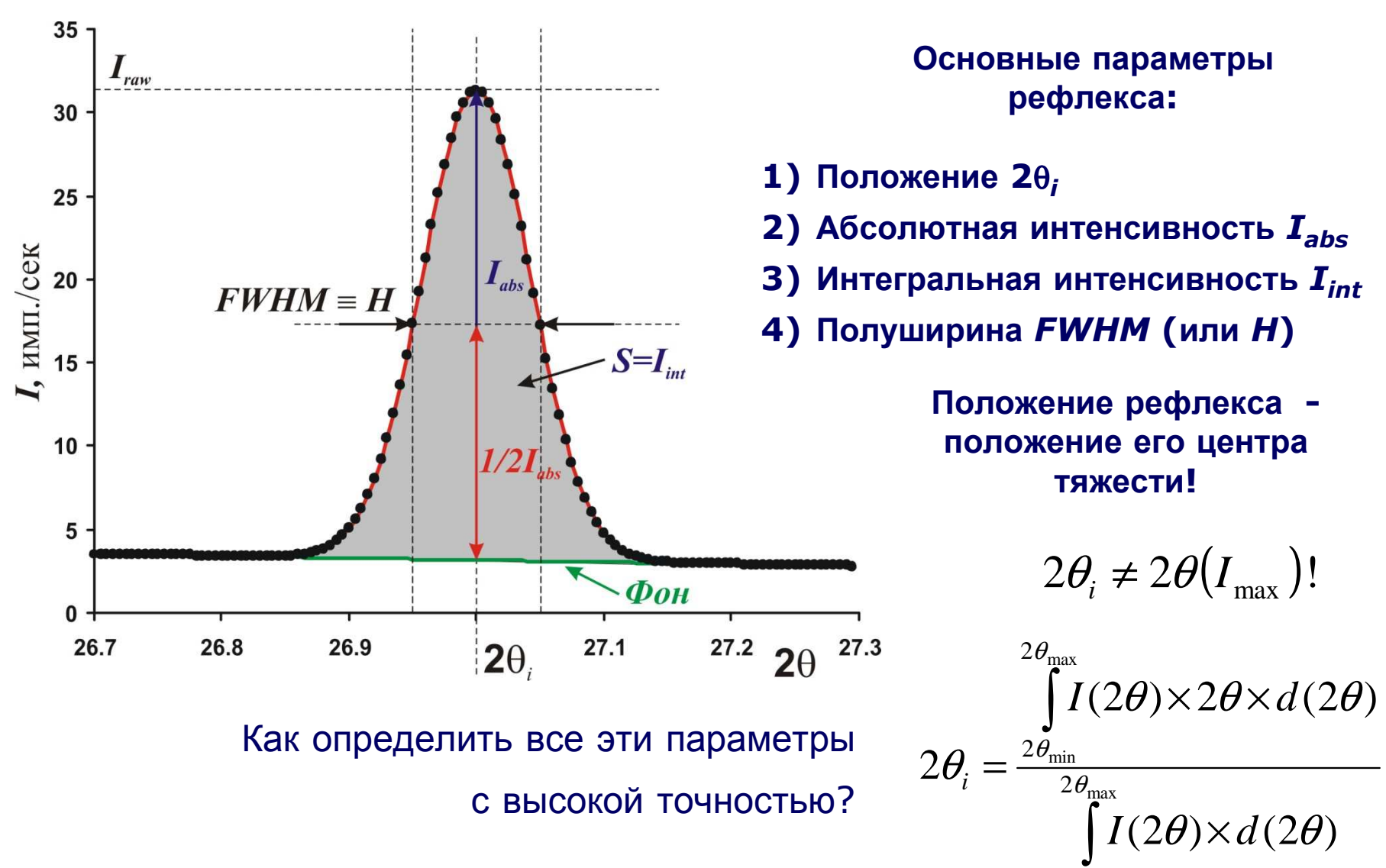

## Профильный анализ: постановка задачи

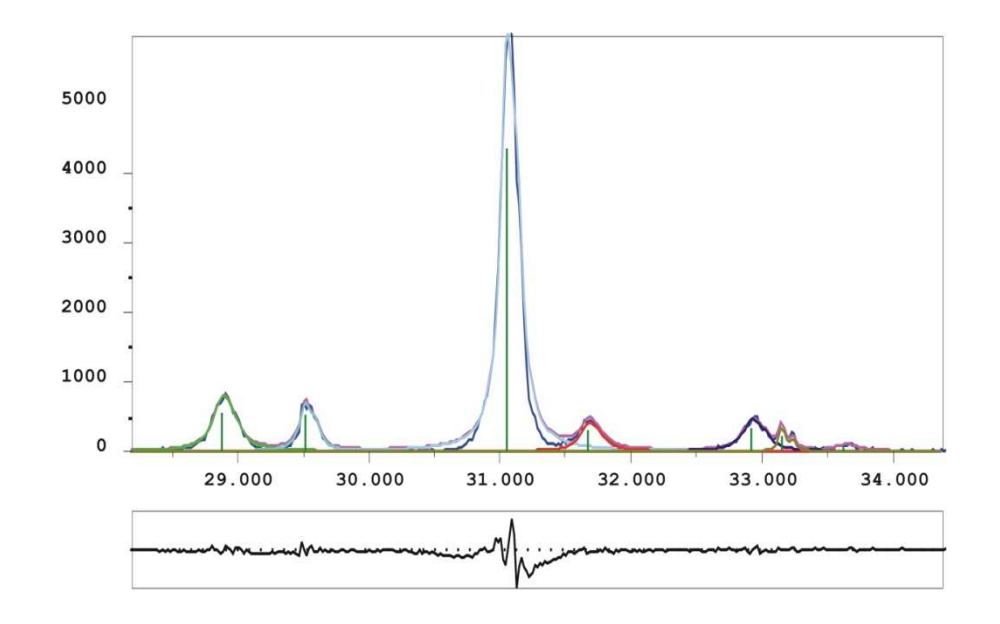

Профильный анализ –определениеположения, интенсивностей и<br>——————————————————— полуширин дифракционных максимумов (рефлексов)

**Дифрактограмма:** *<sup>I</sup>***exp(2**<sup>θ</sup>**)**

**Профильный анализ:**

$$
I_{theor}(2\theta) = B(\theta) + \sum_{i} P_i(2\theta_i, I_i, H_i, 2\theta)
$$

**Цель уточнения:**

$$
\min \Phi = \sum_{k=1}^{k=N} w_k \Big( I_{\text{exp}}^k - I_{\text{theor}}^k \Big)^2
$$

$$
w_k = 1/I_{\text{exp}}, k - \text{homep} \text{ тичан}
$$

**Уточняемые параметры:**

- **Функция фона** *B***(2**θ**) – полином**
- **Вид профильной функции** *<sup>P</sup>***(2**θ**-2**θ**i,** *H***,** *I***)**
- **Положение2**θ**i для каждого рефлекса** *i*
- **Полуширина** *FWHM***<sup>i</sup> для каждого рефлекса** *i*
- **Интенсивность***I***i для каждого рефлекса** *i*

## «Базовые» аппроксимирующие функции

Обычно профильные функции нормированы на 1, тогда:

$$
P_i(I_i, H_i, 2\theta_i, 2\theta) = I_i \times P(H_i, x), x = \frac{2\theta - 2\theta_i}{H_i} \Rightarrow \int_{-\infty}^{+\infty} P(H_i, x) dx = I_i \int_{-\infty}^{+\infty} P_i(H_i, x) dx = I_i
$$

Отсюда интенсивность рефлекса = площадь рефлекса.

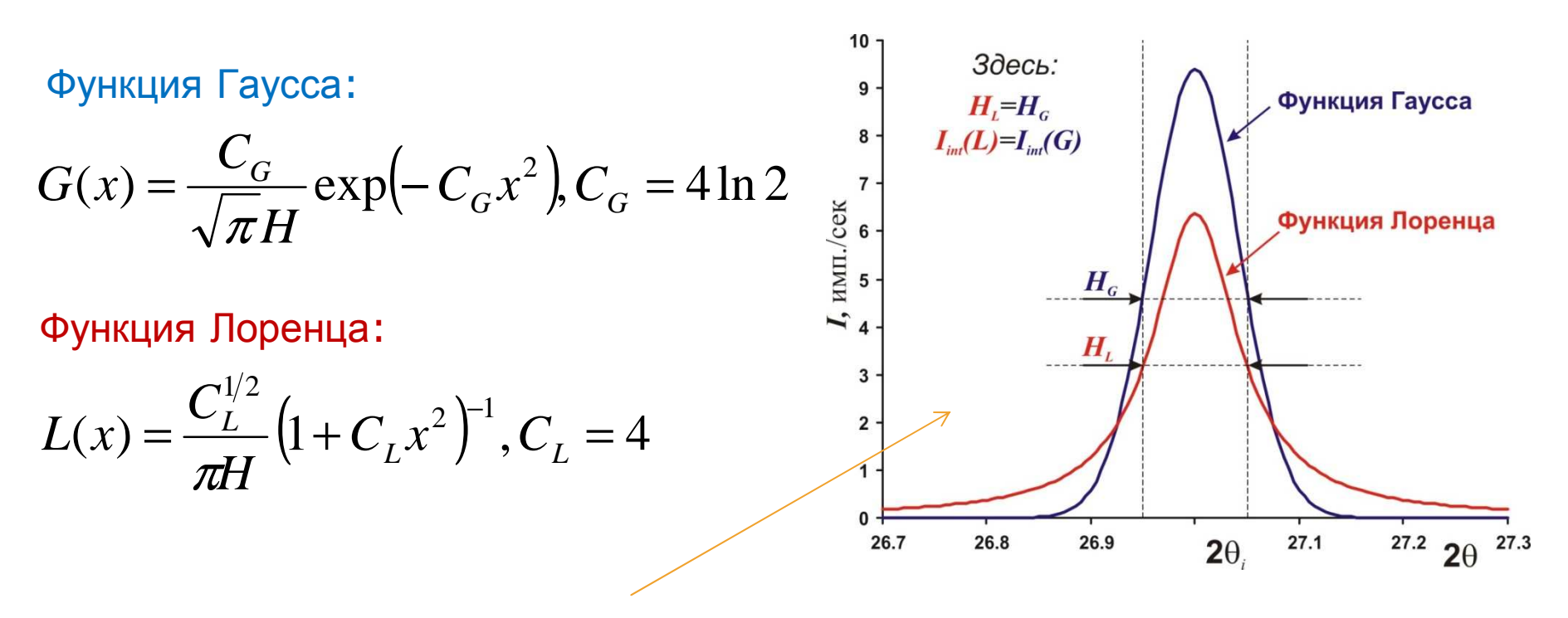

«Хвосты» L(x) намного «длиннее»!

Бывает случай «суперлоренцевой» формы пика (микроструктура)

### **Зачастую необходимо использовать промежуточные функции:**

«Нормальную» функцию Войта (V=G\*L) использовать неудобно

cвёртка (convolution)

$$
(f * g)(t) \stackrel{\text{def}}{=} \int_{-\infty}^{\infty} f(\tau) g(t - \tau) d\tau
$$

Функция«псевдо-Войта»:

$$
PV(x) = \eta G(x) + (1 - \eta)L(x), \eta = 0 - 1
$$

### Внимание:

<sup>в</sup> разных программах параметр ηопределяется по-разному: PV(x) = L(x) при η=0 или η=1

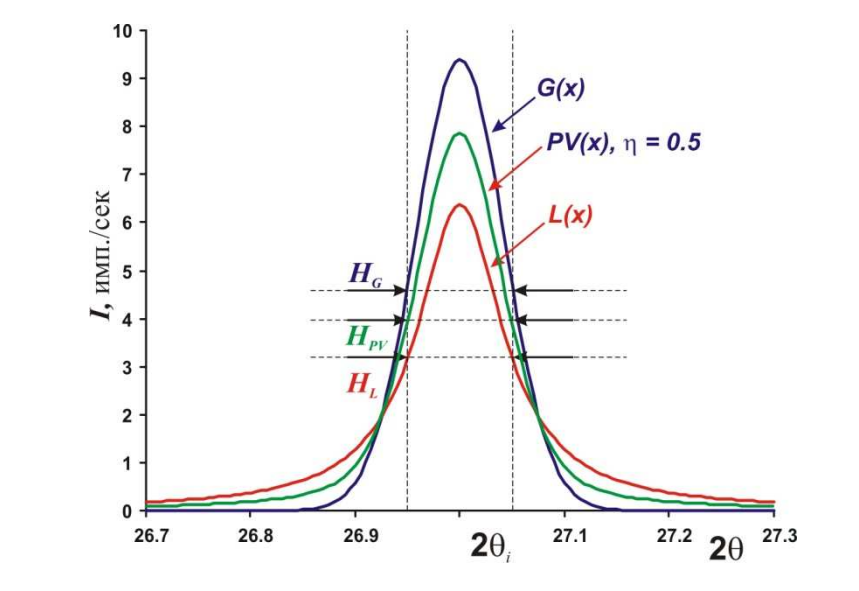

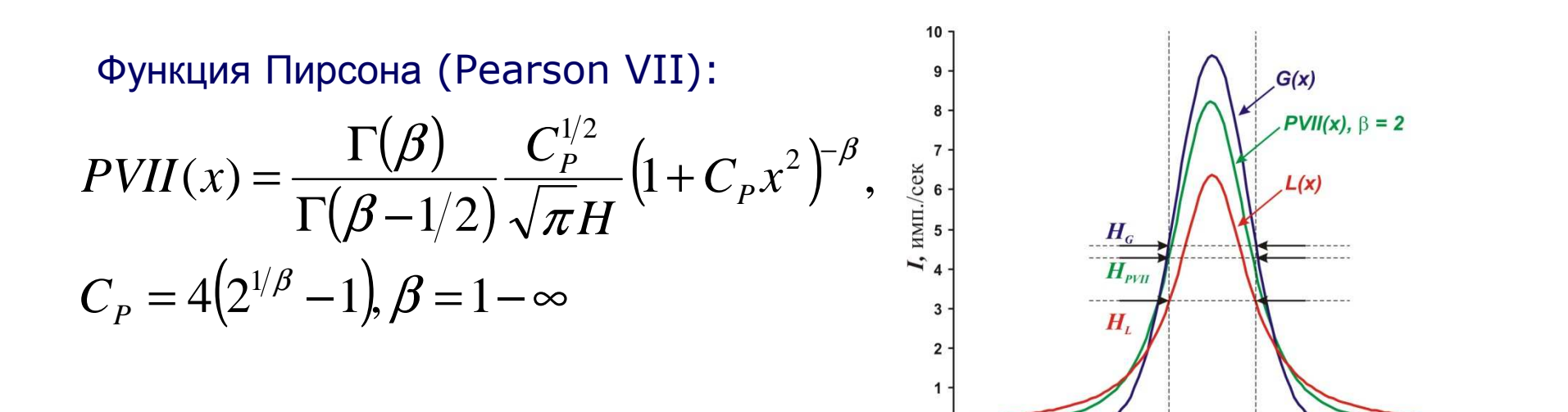

 $PVII(x) \rightarrow G(x), \beta \rightarrow \infty$  $\equiv$   $\Gamma(X)$   $\Gamma(2)$  $PVII(x) \equiv L(x), \beta = 1$ При этом:

 $2\theta$ 

26.8

26.7

26.9

 $27.1$ 

27.2  $2\theta$  27.3

## Понятие <sup>о</sup> методе ФП

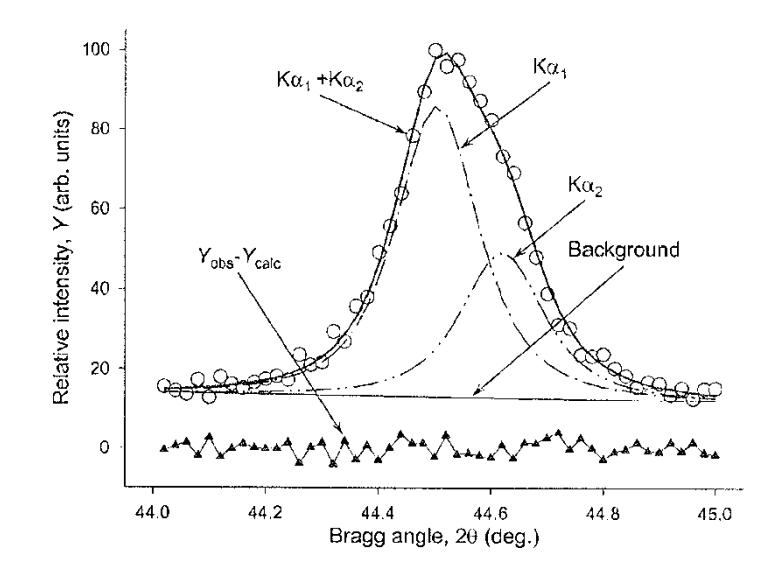

obtaining better results by better defining the physics ("Topas" manual)

#### **Форма рефлекса может быть описана строго:**

$$
PSF(2\theta) = \Omega(2\theta) \otimes \Lambda(2\theta) \otimes \Psi(2\theta) + B(2\theta)
$$

**где:**

- *PSF* **– Peak Shape Function**
- •*B***(2**θ**) – функция фона**
- Ω(2θ) **– Инструментальная функция**
- $\bullet$   $\Lambda$ (2<del>0</del>) Спектр источника (например  $K\alpha$ <sub>1+2</sub>)
- Ψ(2θ) **– Функция образца**

Подход 1: определяется по стандарту (LaB $_{\rm 6}$ )

Подход 2 (ФП): рассчитывается из условий эксперимента

## Асимметрия формы пика

# **Рефлексы обычно асимметричны (до ~ 30° <sup>2</sup>**θ**):**

Метод учета асимметрии: введение дополнительных множителей <sup>в</sup> профильную функцию стандартно – <sup>т</sup>.<sup>н</sup>. FCJ (Finger-Cox-Jephcoat)

### **Альтернативный метод: split-функции (обычно Split-PVII)**

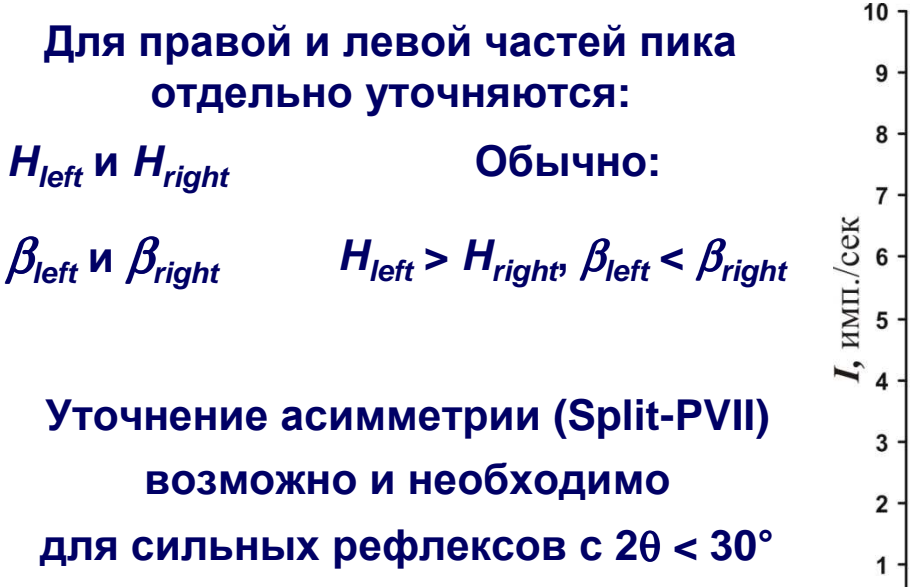

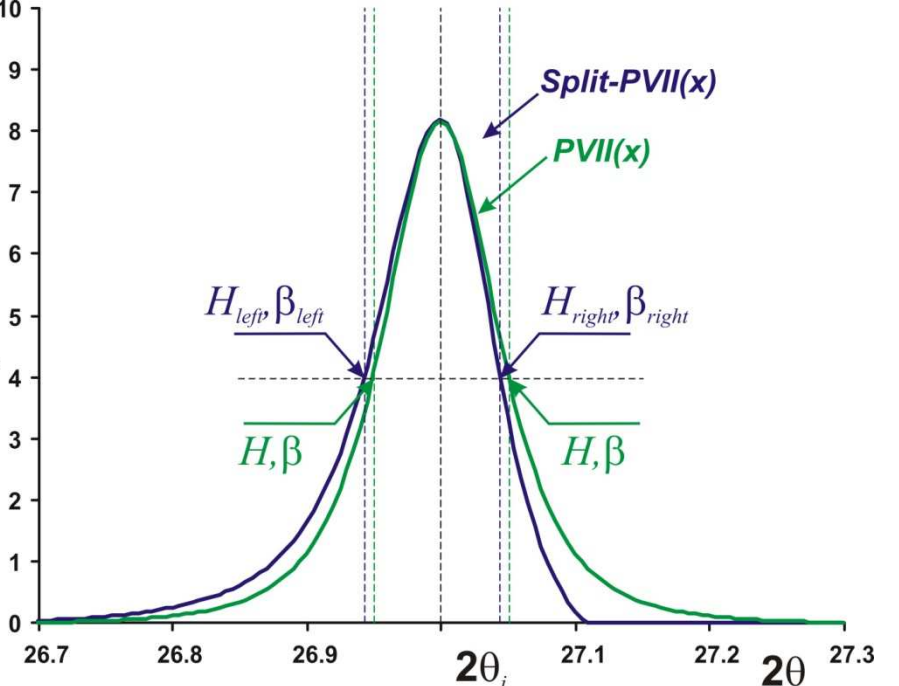

### Лирическое отступление: профильная функция для ТОГ-дифракции нейтронов

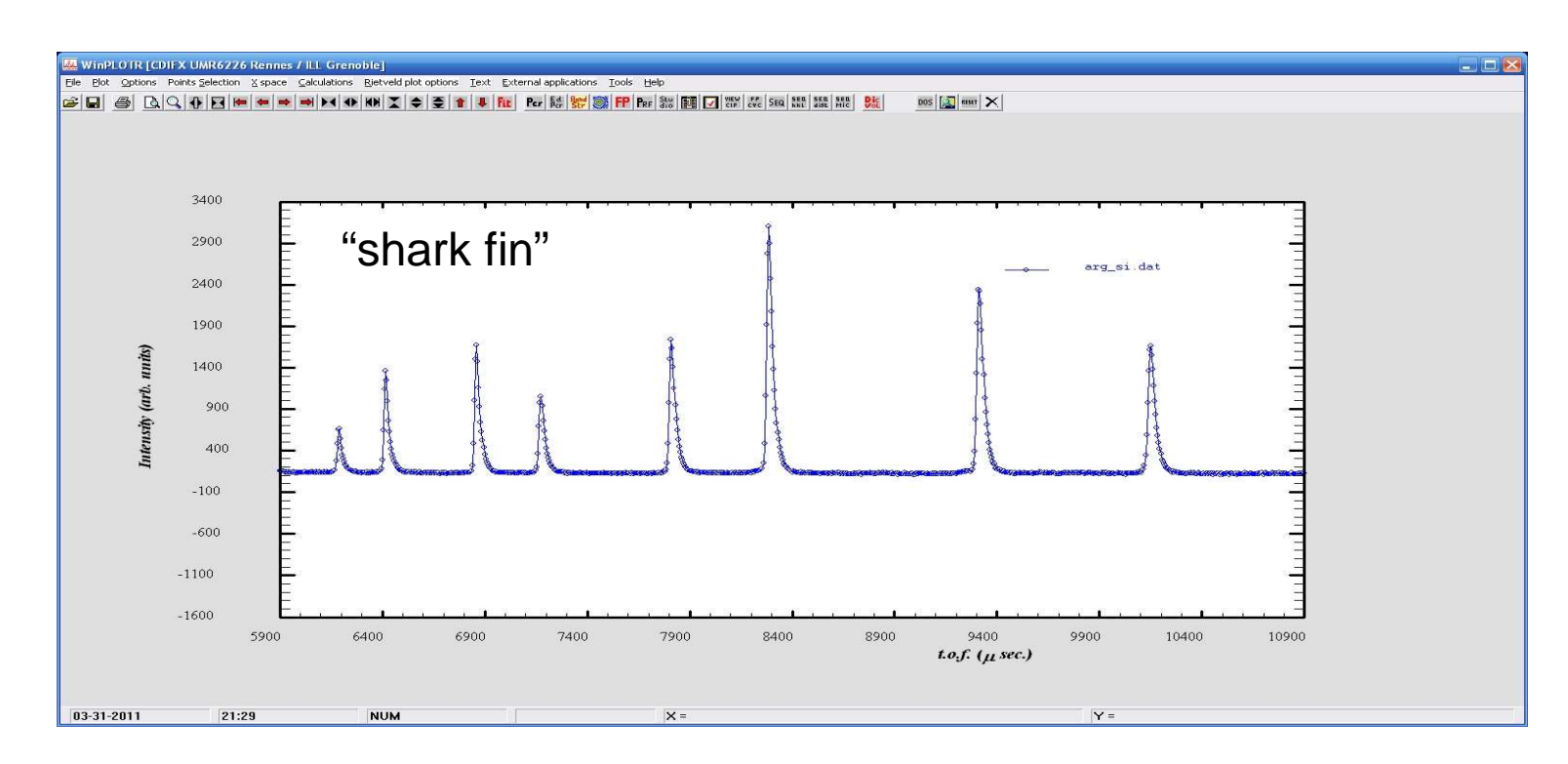

$$
H(\Delta T) = \int G(\Delta T - \tau) E(\tau) d\tau
$$
  
where  

$$
E(\tau) = 2N e^{\alpha \tau} \text{ for } \tau \le 0
$$

and

 $E(\tau) = 2N e^{-\beta \tau}$  for  $\tau > 0$ 

При работе с полихроматическим излучением профильная функция усложняется:

$$
P_i(I_i, H_i, 2\theta_i, 2\theta) = I_i \times (P(H_i, x^{\alpha 1}) + 0.498 P(H_i, x^{\alpha 2})), K\alpha_2 / K\alpha_1 = 0.498
$$

При этом положения рефлексов связаны друг с другом:

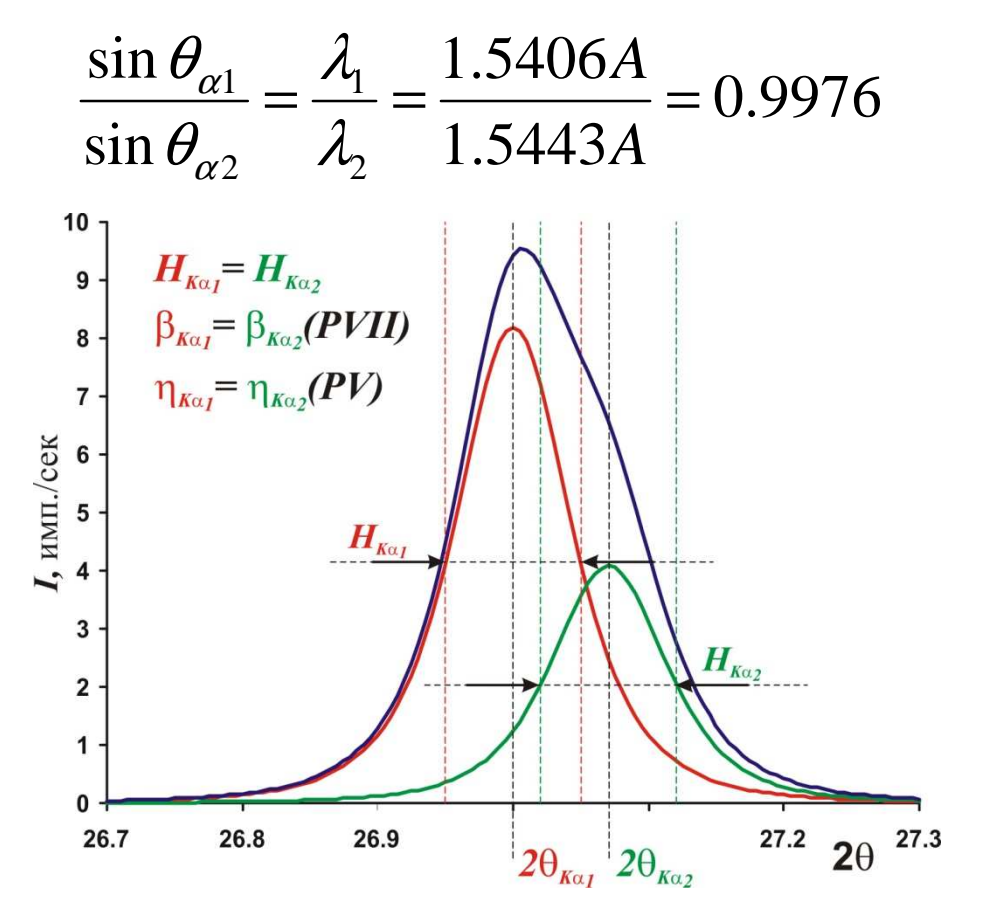

**Обычно <sup>в</sup> программах для профильного анализа имеется возможность**

**уточнения для полихроматического излучения**

**(например, опция Fit K**<sup>α</sup>**2в WinXPow)**

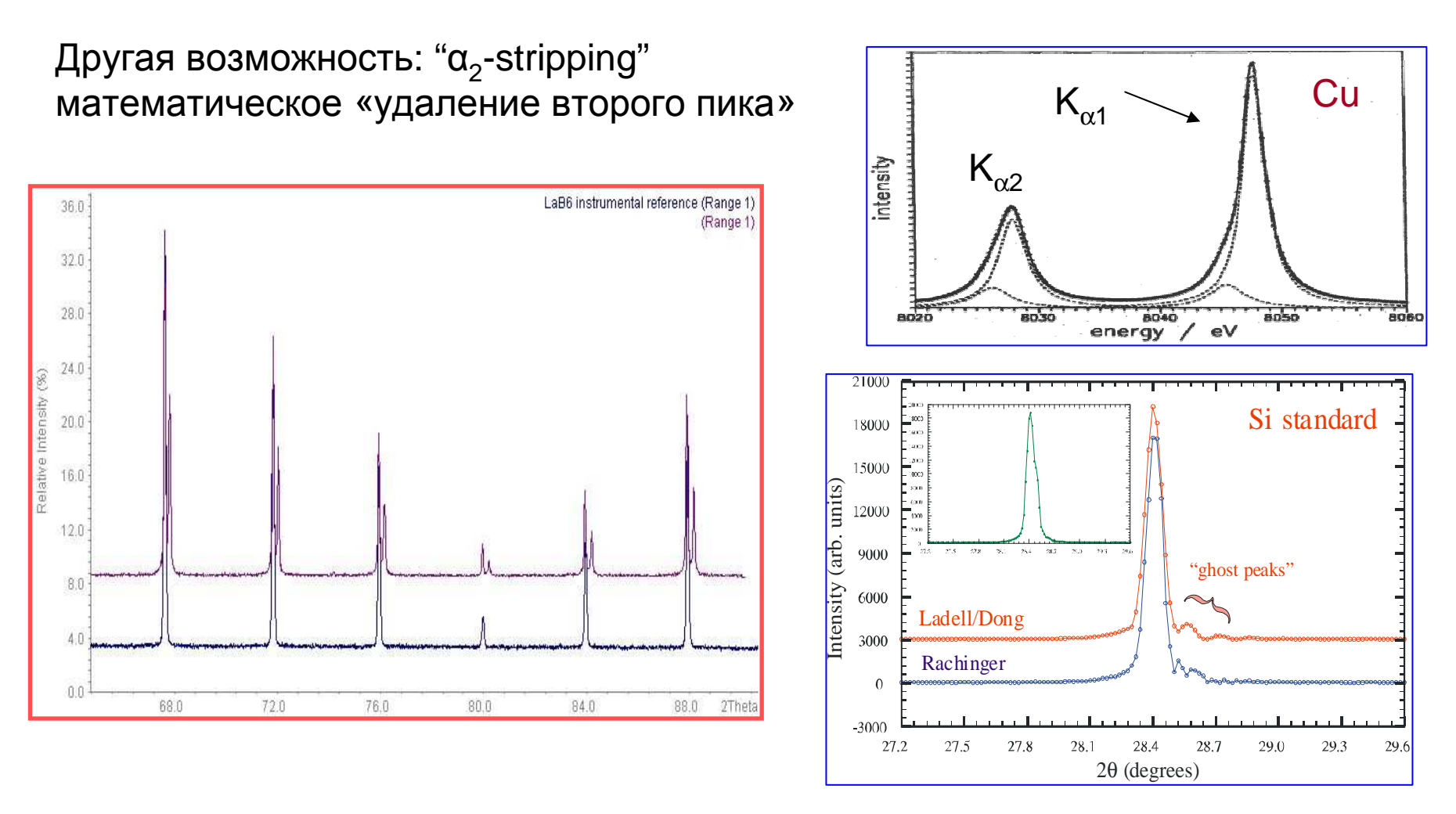

Полуширины рефлексов и параметры, связанные с формой могут уточняться в виде угловой зависимости:

$$
H_G = \sqrt{W + V \tan \theta + U \tan^2 \theta + P/\cos^2 \theta}
$$

$$
H_L = \frac{LX}{\cos \theta} + LY \tan \theta
$$

Физический смысл параметров:

- $\sim$  tan( $\Theta$ ): микронапряжения
- $\sim$  1/cos( $\Theta$ ): размер «частиц» (ОКР)

Стандарты профиля:

LaB<sub>6</sub>, NAC (Na<sub>2</sub>Ca<sub>3</sub>Al<sub>2</sub>F<sub>14</sub>), иногда Y<sub>2</sub>O<sub>3</sub> (отожженный)

Зависимость Кальотти (Cagliotti)

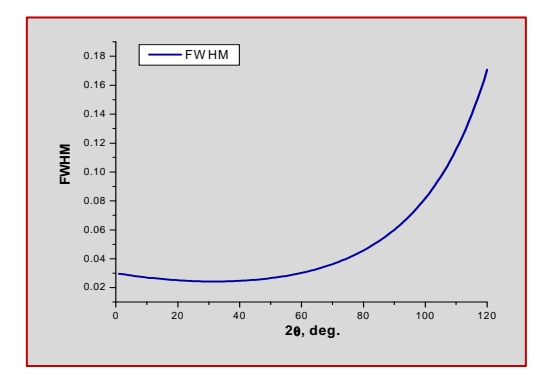

В WinXPow - Н уточняется по Кальотти для группы рефлексов (или отдельно для каждого рефлекса),  $\eta$  уточняется без угловой зависимости для группы рефлексов.

## Критерии качества анализа - 1

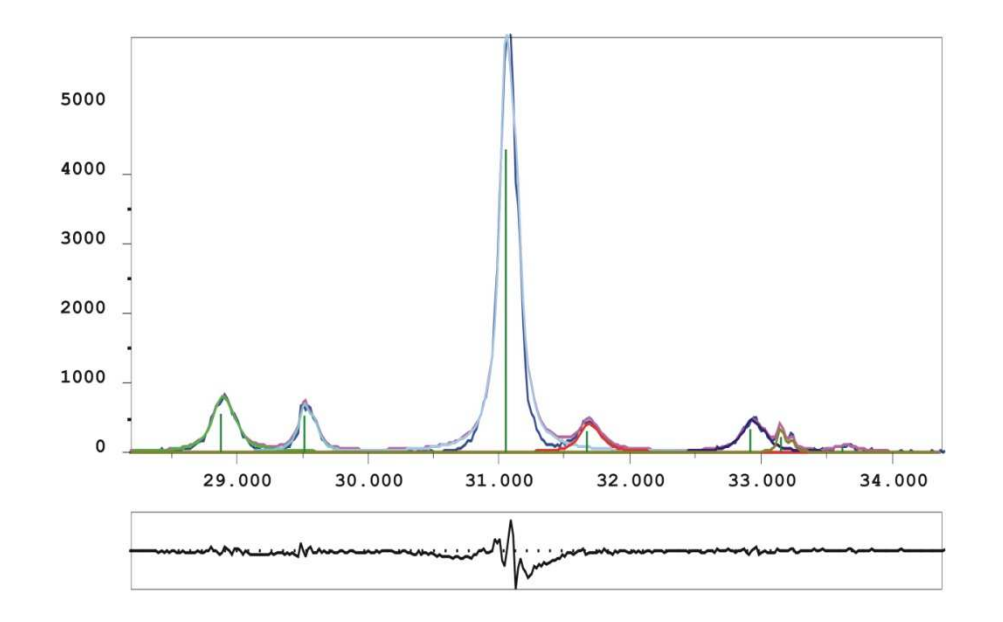

Для качественной рентгенограммы:  $R_{\rm p} \sim 1 - 3 \%$ ,  $\chi^2 < 2$ 

#### Нюансы:

1) возможны различные определения R-факторов (включая или не включая фон) 2) зависит от статистики и т.п.: нет универсального критерия «хорошего уточнения»

#### **Математические** критерии качества

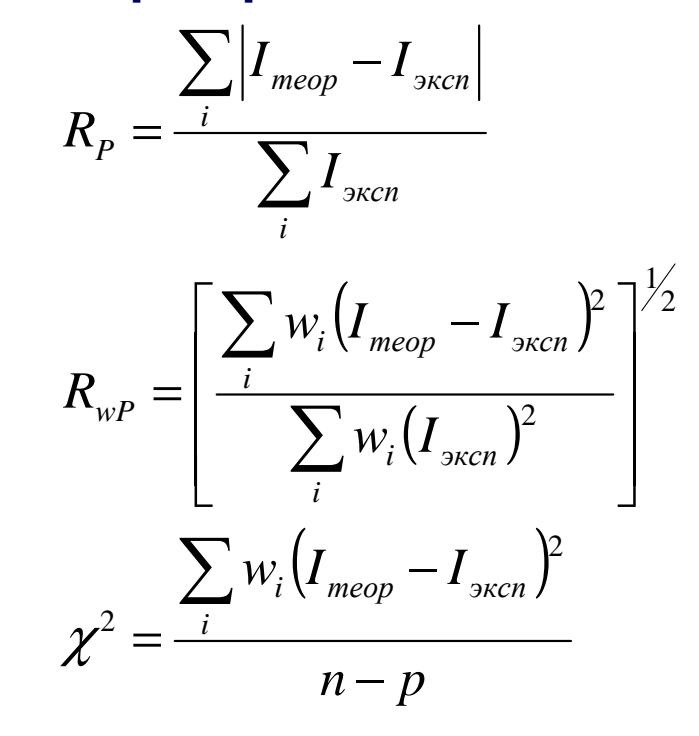

 $(n -$ число точек,  $p$ число уточняемых параметров)

## Критерии качества анализа - <sup>2</sup>

### **Наилучшая оценка качества уточнения – по виду разностной дифрактограммы!**

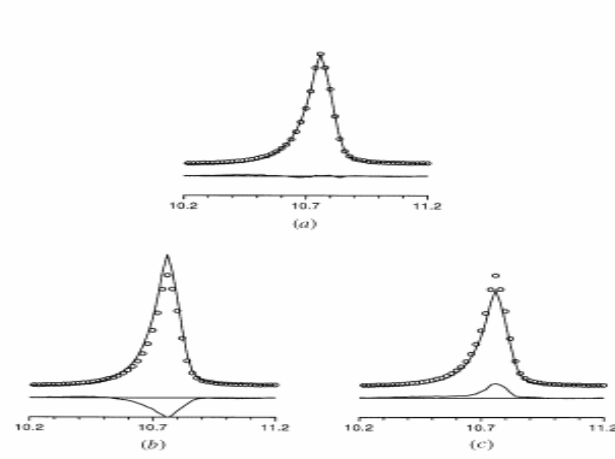

Fig. 2. The observed (circles), calculated (line) and difference (bottom) profiles for  $(a)$  a good fit of a peak,  $(b)$  a calculated intensity that is<br>too high and  $(c)$  a calculated intensity that is too low. The characteristic difference profile for an intensity is either positive or negative and concentrated at the centre of the peak.

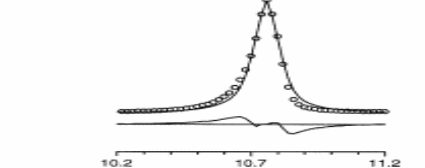

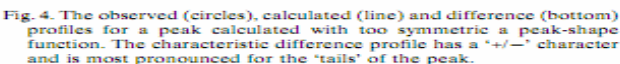

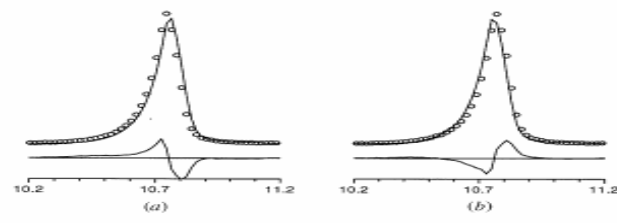

Fig. 5. The observed (circles), calculated (line) and difference (bottom) profiles for a peak calculated with 2 $\theta$  (a) too large and (b) too small.<br>The characteristic difference profiles for a 2 $\theta$  mismatch have a '+/-' or  $a' =/+'$  character

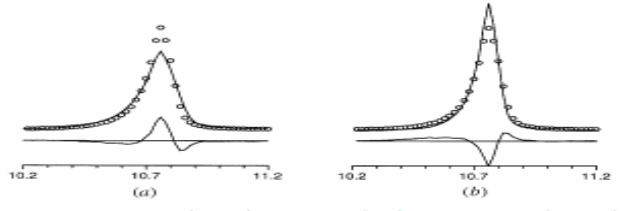

Fig. 3. The observed (circles), calculated (line) and difference (bottom) profiles for a peak calculated with  $(a)$  too large an FWHM and  $(b)$  too small an FWHM. The characteristic difference profiles for an FWHM mismatch have  $-/-/-$  or  $+/-/+$  character.

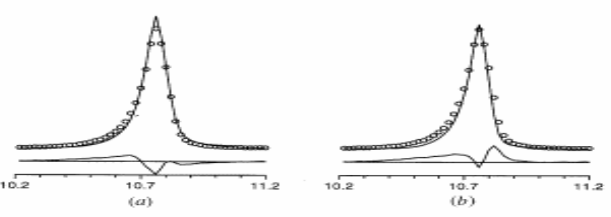

Fig. 6. The observed (circles), calculated (line) and difference (bottom) profiles for some combinations of incorrect profile parameters (closer to a real refinement situation):  $(a)$  an FWHM that is too small combined with a peak asymmetry that is too small, and  $(b)$  an FWHM that is too small combined with an intensity that is too small

J. Appl. Cryst. (1999). 32, 36-50 "Rietveld refinement guidelines"L. B. McCusker, R. B. Von Dreele, D. E. Cox, D. Louër and P. Scardi

## Практические советы

1. Оптимальный выбор профильный функции зависит от типа

#### дифрактометра и микроструктуры материала

Обычный выбор: PV или PVII для сильных рефлексов, L для слабых.

#### 2. При нестабильности задачи:

Уменьшайте область уточнения По очереди фиксируйте переменные Разбивайте рефлексы на группы Фиксируйте долю G/L (η) на начальных этапах Устанавливайте начальные значения FWHM ниже экспериментальных Делайте «пошаговое уточнение» (кнопка "N1") Уточняйте полуширину с угловой зависимостью (аккуратно!)

### 3. Асимметрию на первых этапах не уточняйте.

4. Лучший критерий качества анализа - разностная дифрактограмма

# Формат файла пиков <sup>в</sup> «WinXPow »

### Результат профильного анализа (файл \*.pft в WinXPow)

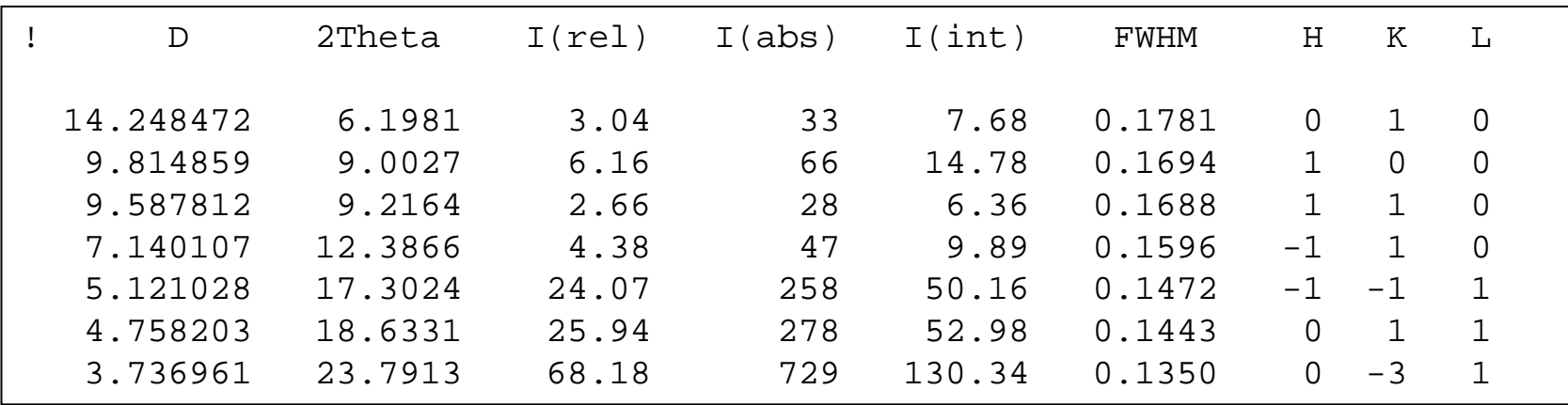

- 1. Межплоскостное расстояние
- 2. Угол <sup>2</sup> θ
- 3. Относительная интенсивность (%)
- 4. Абсолютная интенсивность (в максимуме, за вычетом фона )
- 5. Интегральная интенсивность
- 6. Полуширина
- 7. Индексы *h,k,l* после индицирования

## Пример 1: комплекс STOE WinXPow

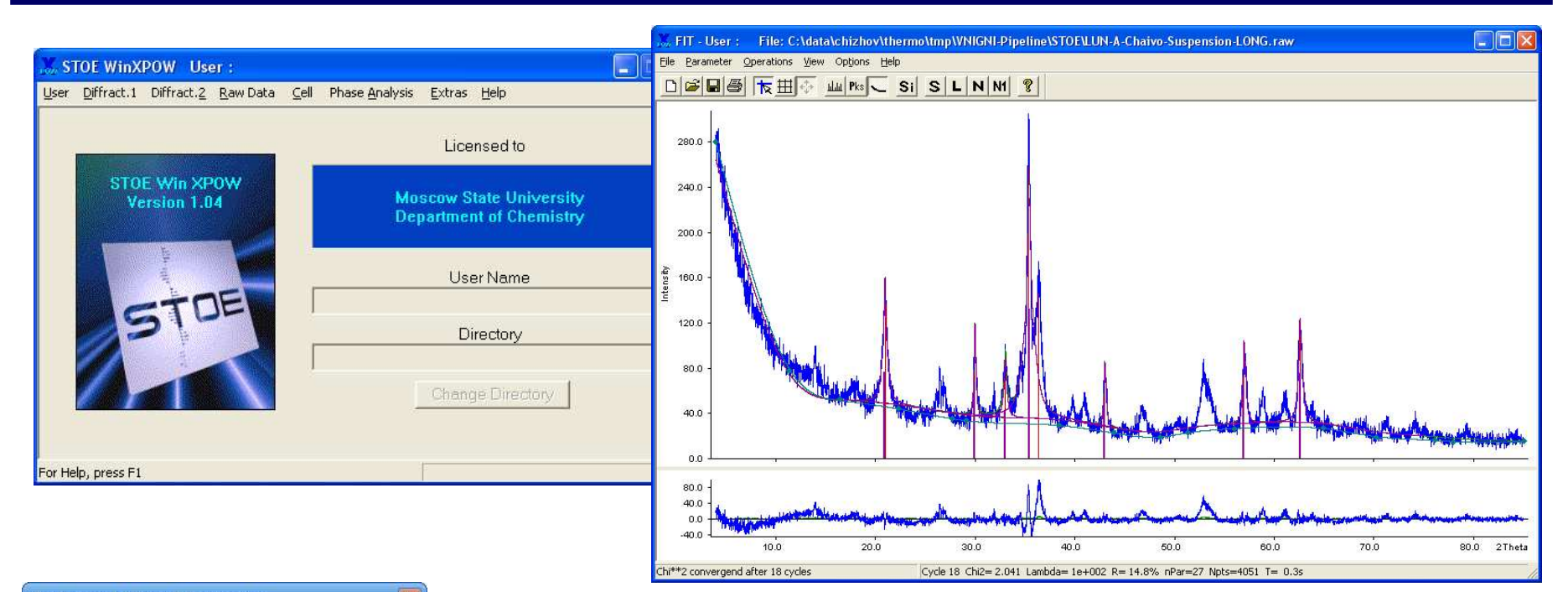

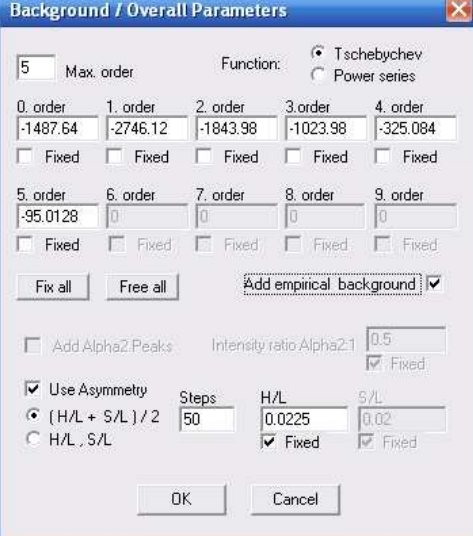

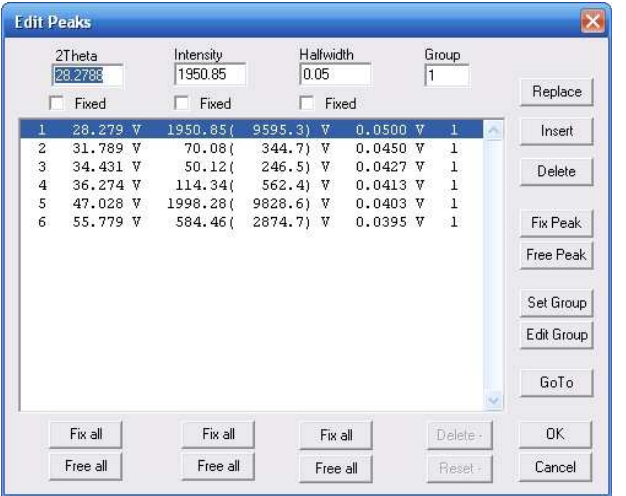

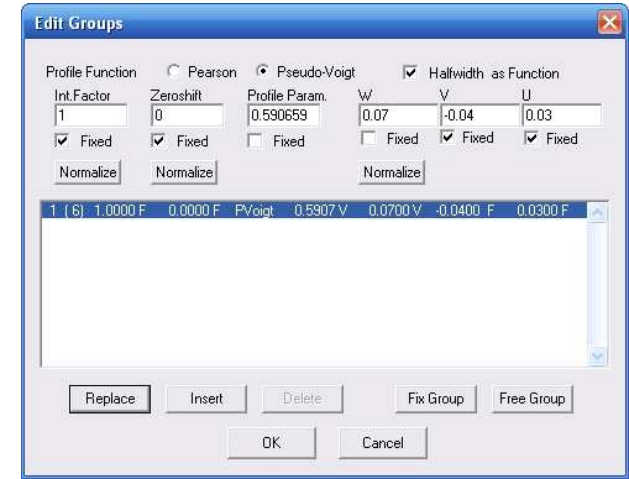

## Пример 2: программа Xfit

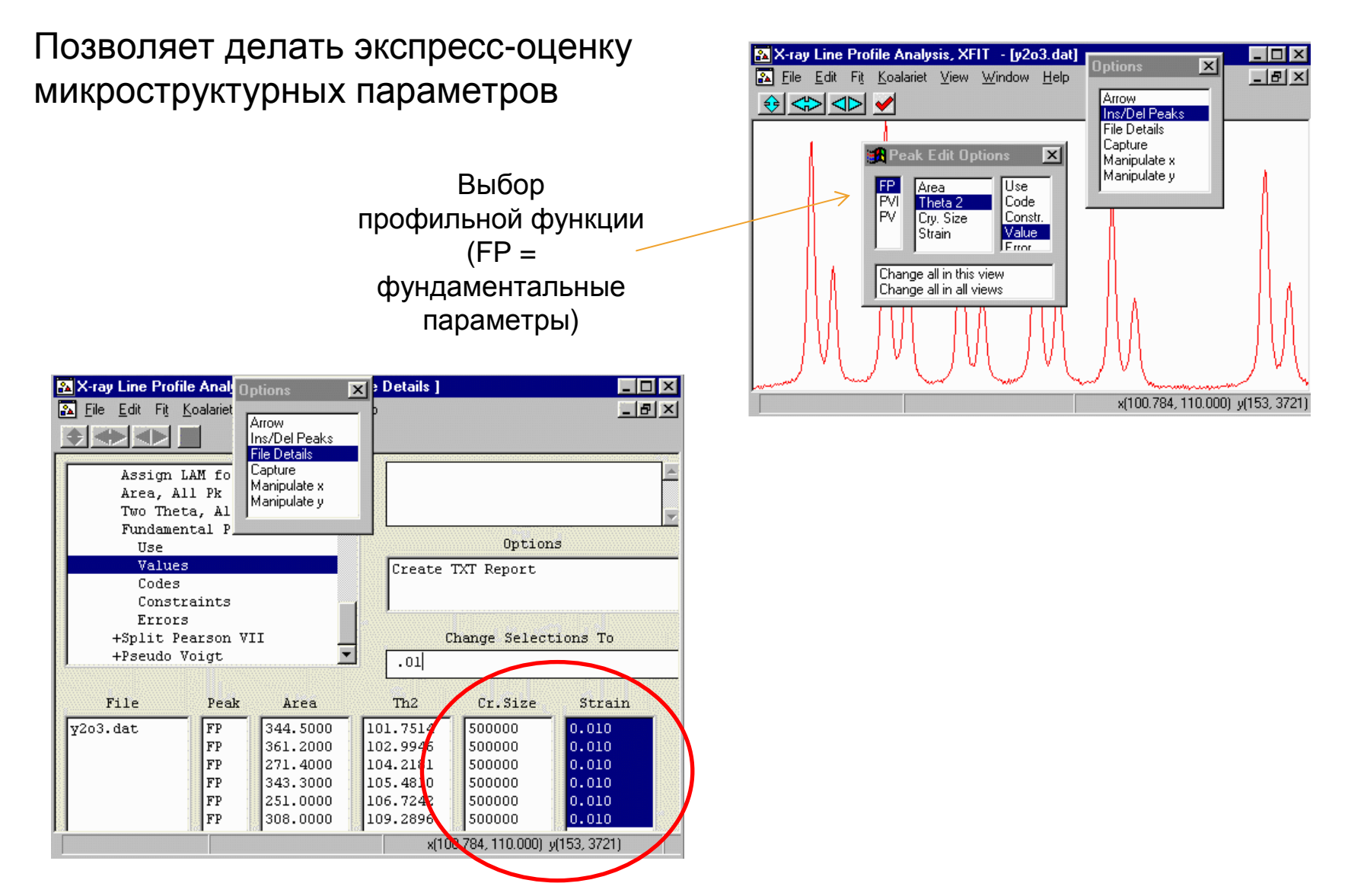

http://www.ccp14.ac.uk/tutorial/xfit-95/xfit.htm

### **Основной вывод:**

**Самое важное <sup>в</sup> профильном анализе – практический опыт**

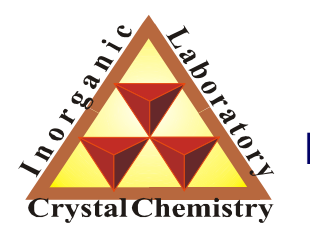

**Лаборатория Неорганической Кристаллохимии Кафедра Неорганической Химии, Химический Факультет МГУ**

# Качественный рентгенофазовый анализ (РФА). Базы данных ICDD.

**Москва <sup>2011</sup>**

- 1. Распределение <sup>ρ</sup>(**r**) уникально для каждого соединения.
- 2. ρ(**r**) <sup>↔</sup> расположение атомов
- 2. От периодичности <sup>ρ</sup>(**r**) (параметров ячейки кристалла) зависит положение максимумов.
- 3. От вида функции <sup>ρ</sup>(**r**) (распределения атомов) внутри ячейки зависит интенсивность максимумов.
- 4. Ключ <sup>к</sup> РФА интенсивность <sup>и</sup> положения максимумов. Определить их можно <sup>с</sup> использованием **профильного анализа**.

## Физические основы РФА - <sup>2</sup>

- 1. Дифрактограмма <sup>=</sup>**«отпечаток пальцев»** кристаллической фазы.
- • Дифрактограмма смеси фаз = суперпозиция дифрактограмм отдельных фаз.
- 2. Относительные интенсивности максимумов от разных фаз связаны <sup>с</sup> содержанием фаз <sup>в</sup> смеси – ключ <sup>к</sup> количественному РФА.
- 3. Как по виду дифрактограммы определить, что за фазы присутствуют <sup>в</sup> смеси? – **Сравнение <sup>с</sup> дифрактограммами стандартов.**

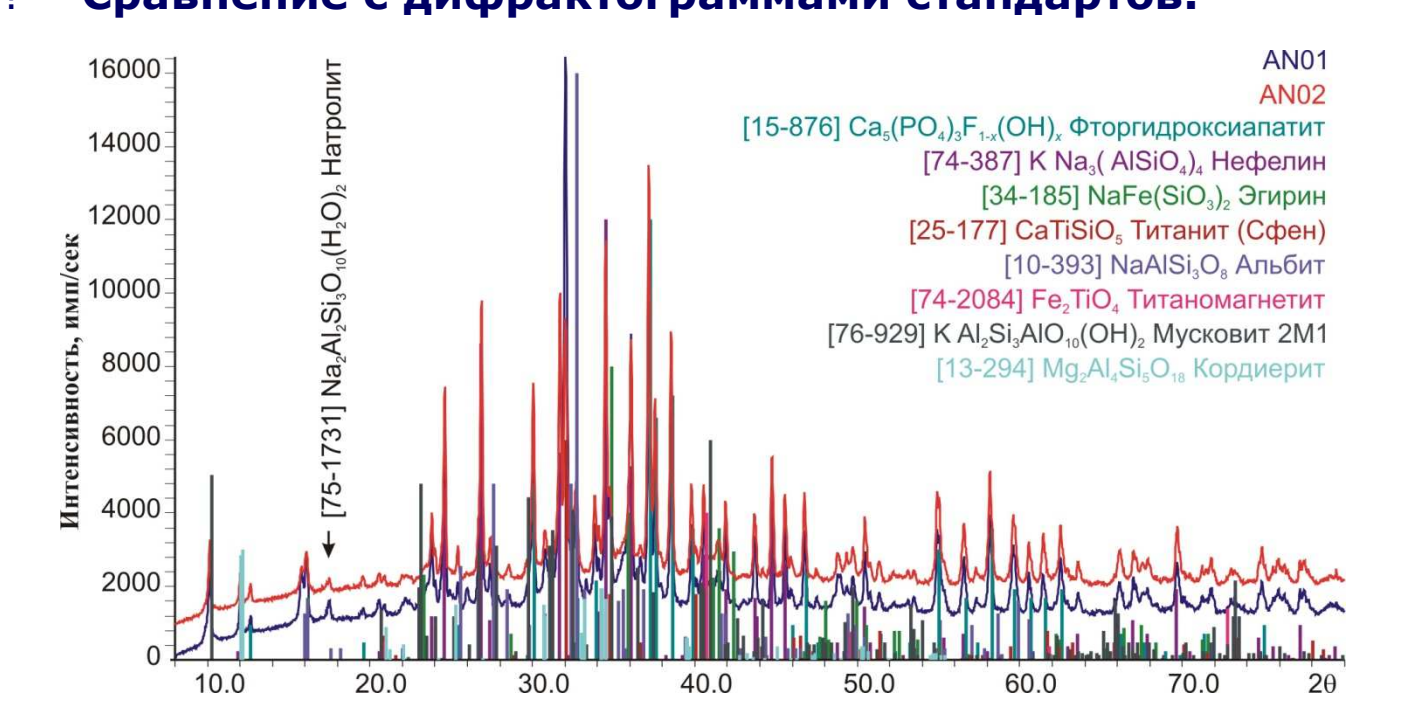

# Базы данных ICDD

A comprehensive database of powder diffraction patterns –ICDD PDF (International Centre for Diffraction Data www.icdd.com)

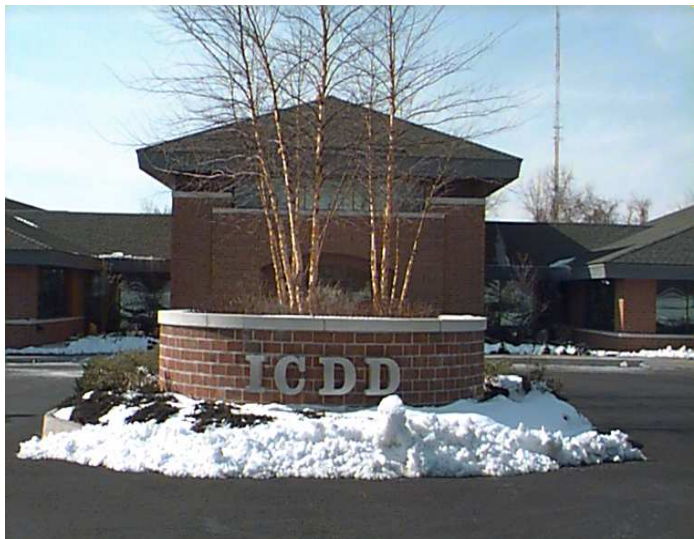

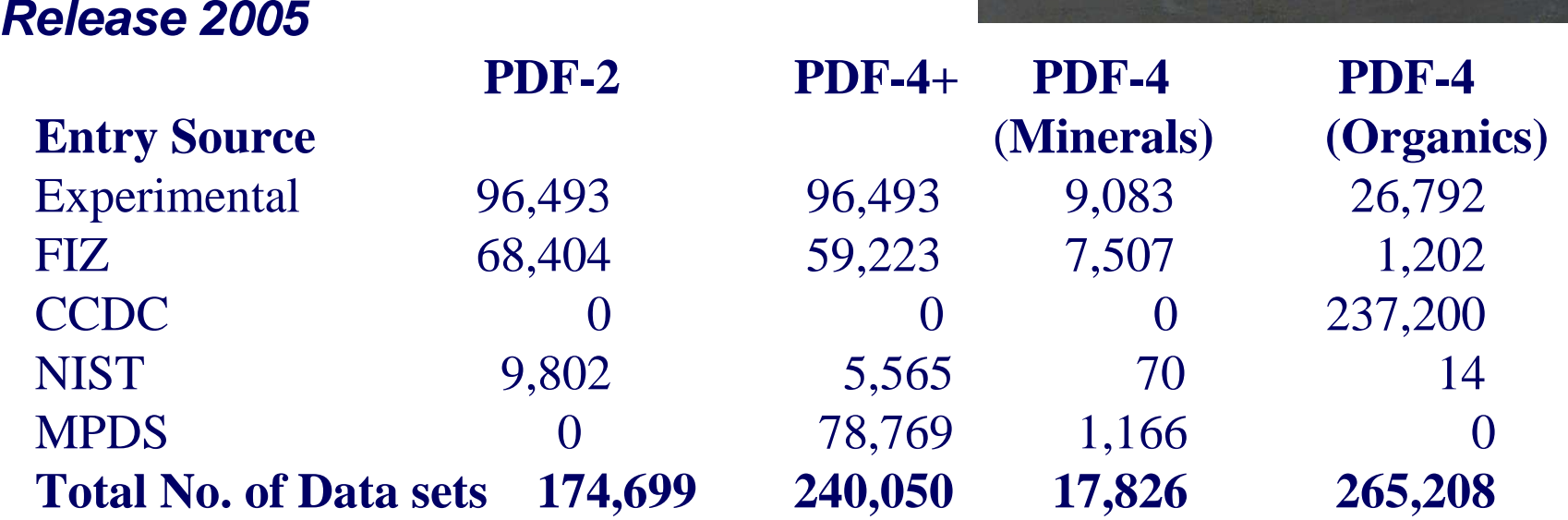

### (International Centre for Diffraction Data)

# Базы данных ICDD

БД PDF-2

- •Постоянно редактируется, дополняется <sup>и</sup> обновляется
- • Каждый год добавляется - 2,500 экспериментальных
	- <sup>и</sup> несколько тысяч расчетных рентгенограмм.
	- Компьютерный поиск начиная <sup>с</sup> <sup>1985</sup> г.
- •Содержит рентгенограммы чистых фаз
- •Выпуск 2010г. содержит > 300,000 рентгенограмм
- •Contains SINGLE PHASE patterns!!
- • Сейчас доступна <sup>в</sup> двух форматах:
	- $\equiv$ CD-ROM диск (основной формат)
	- – Книги (Sets 1-51 – только
		- экспериментальные рентгенограммы)

# Базы данных ICDD: структура карточки данных

### **Каждому стандарту присваивается уникальный номер**

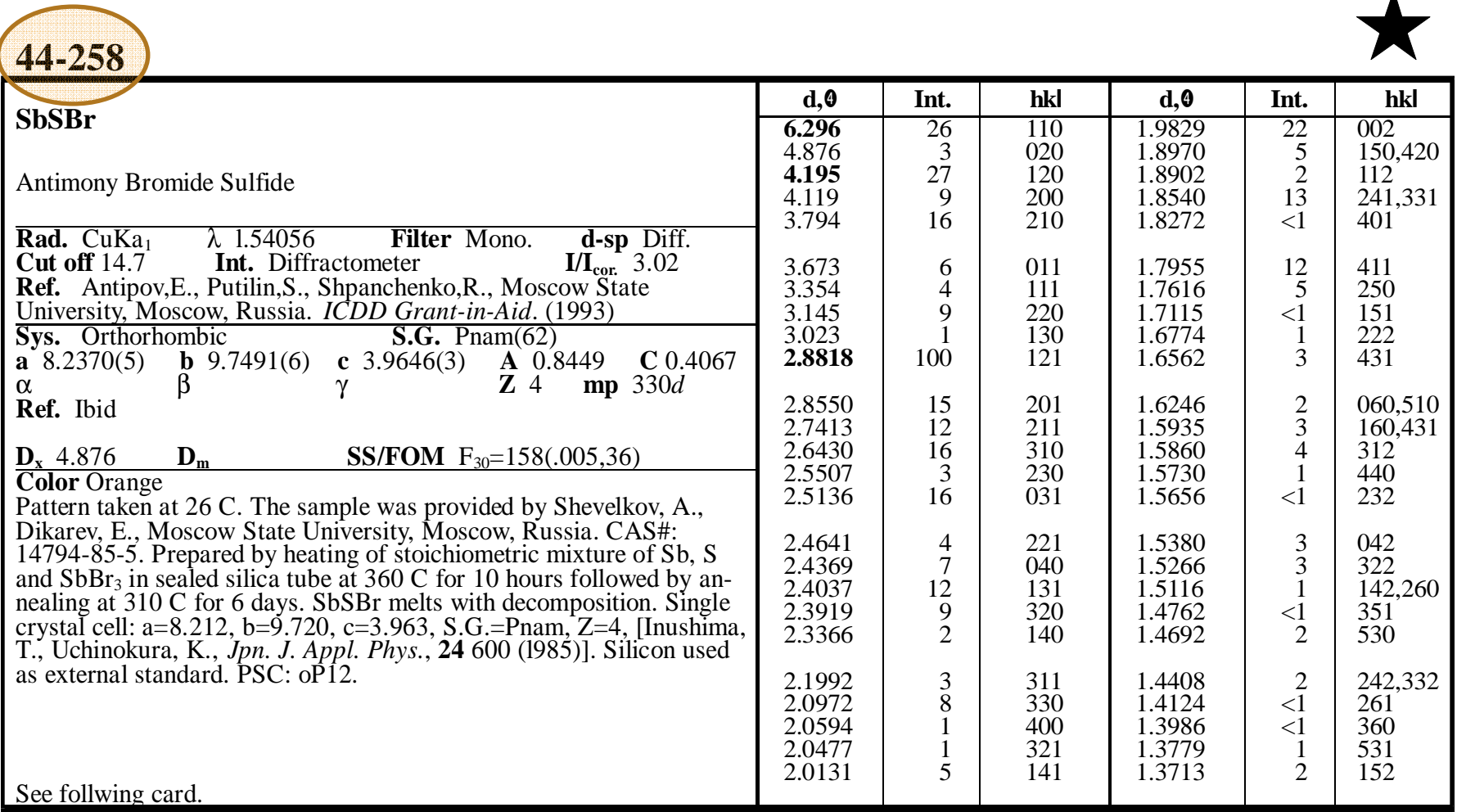

 $\lambda$ 

### **Знак "\*" > Знак "I" > Знак "О" > Отсутствие знака (B)**

**Знак "C" <sup>=</sup>**Рентгенограмма рассчитана из структурных данных

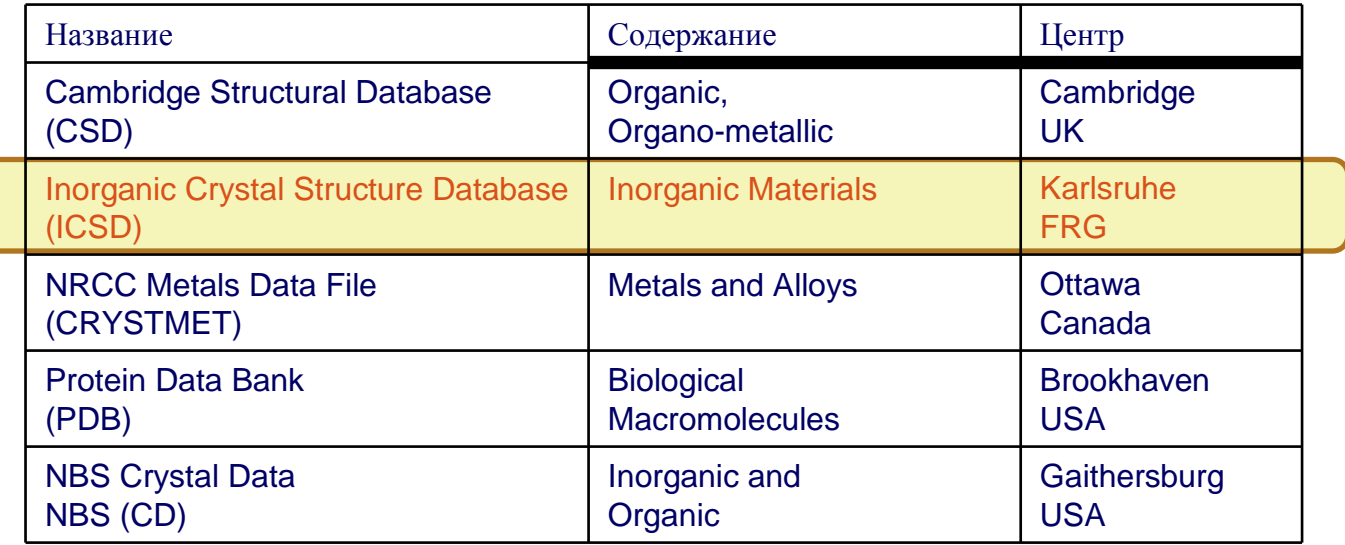

## Новая база данных PDF-4: встроенная программа визуализации структуры

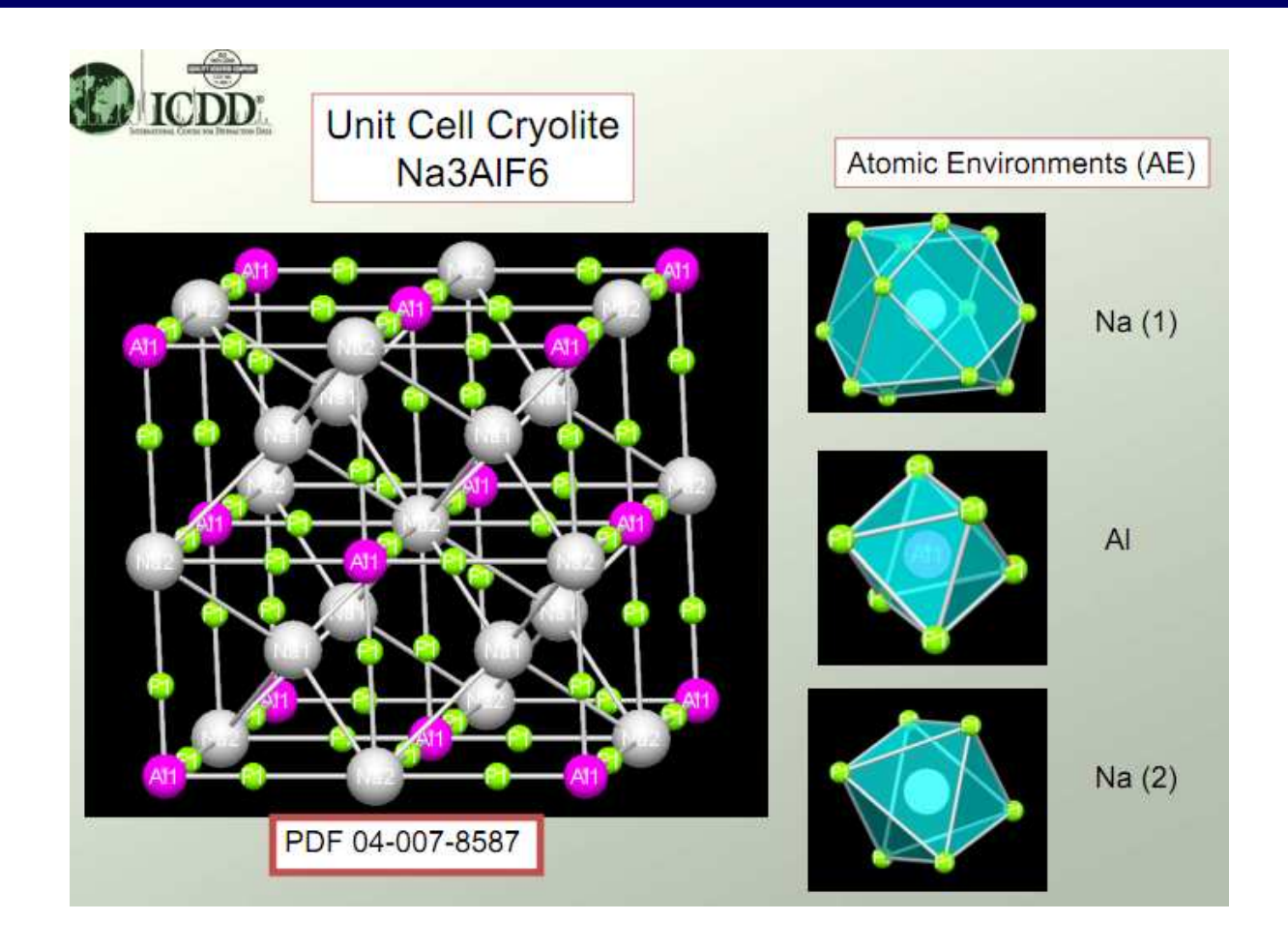

PDF-4 содержит большое число «карточек», содержащих СТРУКТУРНЫЕ ДАННЫЕ

# Базы данных ICDD: алгоритмы поиска

Методы поиска соответствия «эксперимент – стандарт» - *Search/Match*

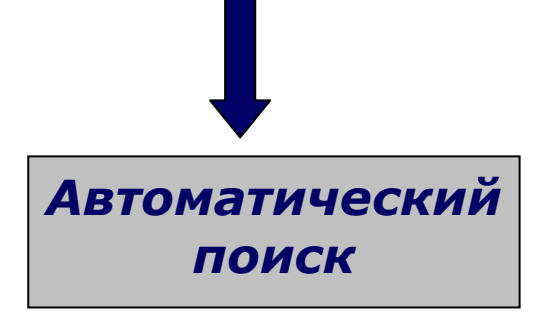

### **Исходные данные: {***d,I***} Параметры поиска:**

- 1. |∆2θ**|***max*
- **2. Минимальная** *<sup>I</sup>***exp**
- **3. Минимальное число линий соответствия**
- **4. Максимальное число пропущенных линий**
- **5. ...**

Возможно введение дополнительных ограничений: подбаза, качество...

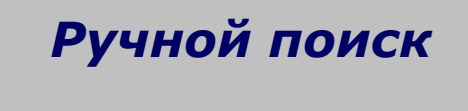

**Исходные данные:** *Input* **Параметры поиска:**

- **1. Сильнейшие линии (3) –** *Hanawalt***.**
- **2. Линии при малых углах (8 первых) -** *Fink*
- **3. Элементный состав фазы**
- **4. Формула, название, минерал, цвет...**
- **5. Симметрия, параметры ячейки...**
- **6. ...**

### Финальная стадия поиска – визуальный анализ соответствия «стандарт – эксперимент»

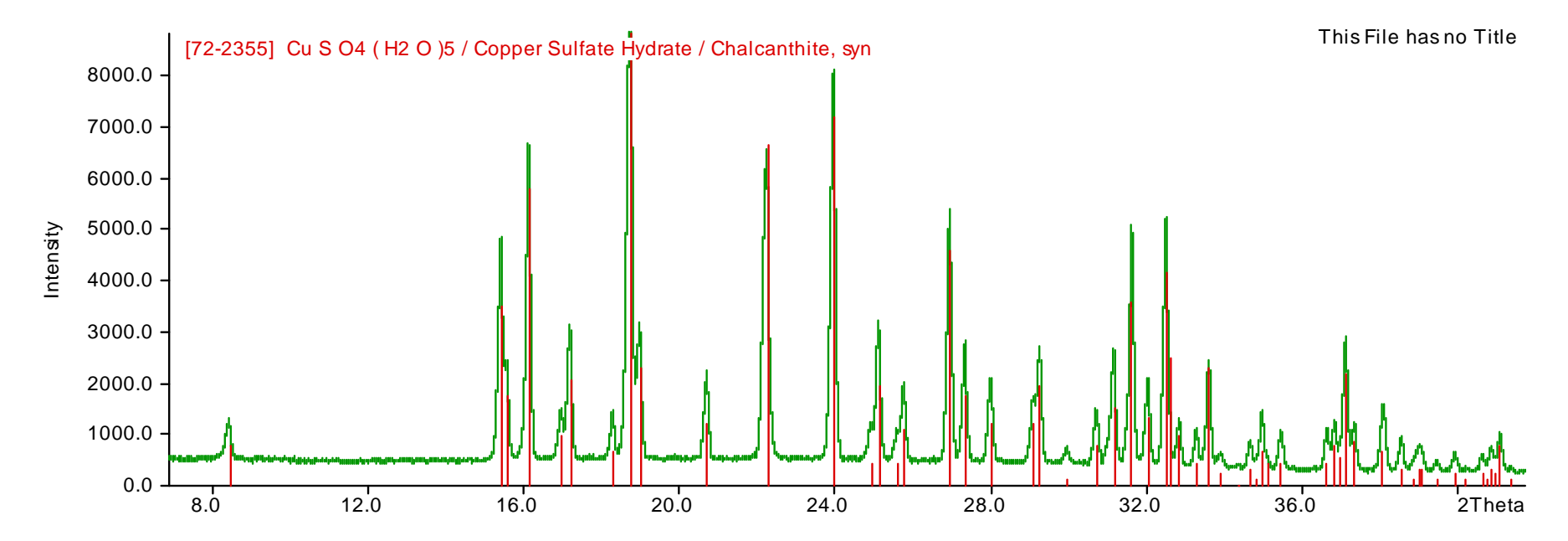

### **Критерии соответствия:**

- **1. Все линии стандарта должны присутствовать на экспериментальной дифрактограмме**
- **2. Соотношение интенсивностей ?**
- **3. Качество стандарта –** *\*,I,C*
- **4. Химический состав «образец/стандарт»**

## Интерфейс поиска <sup>в</sup> старых версиях PDF-2: PCPDFWin

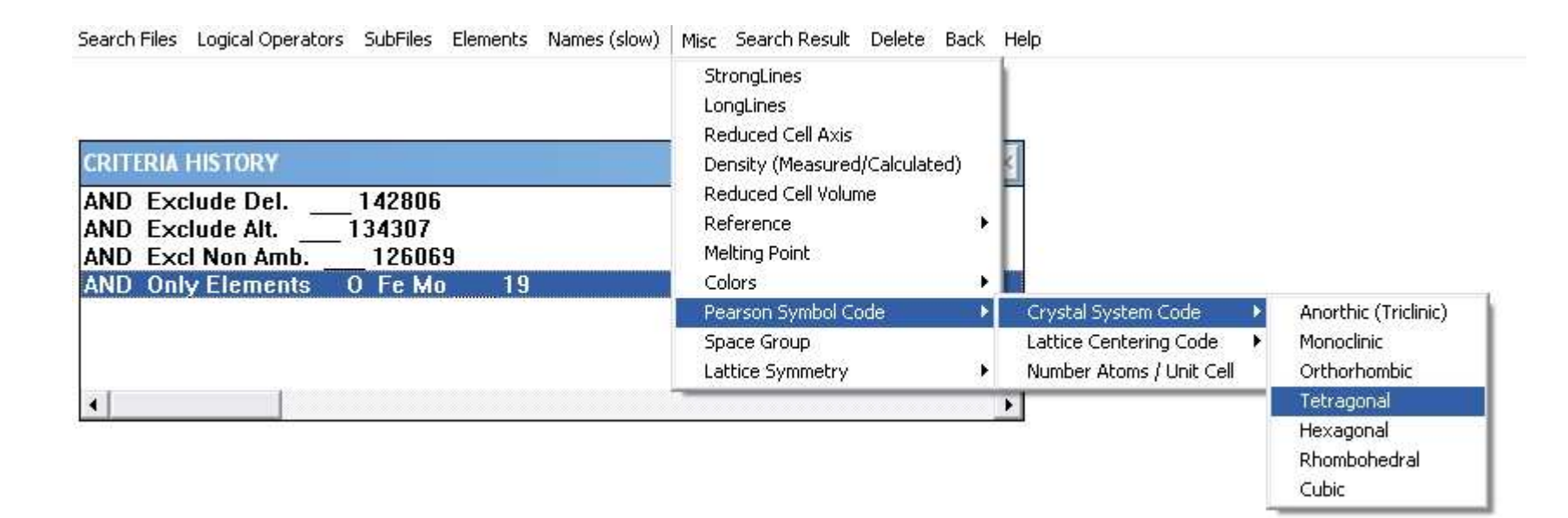

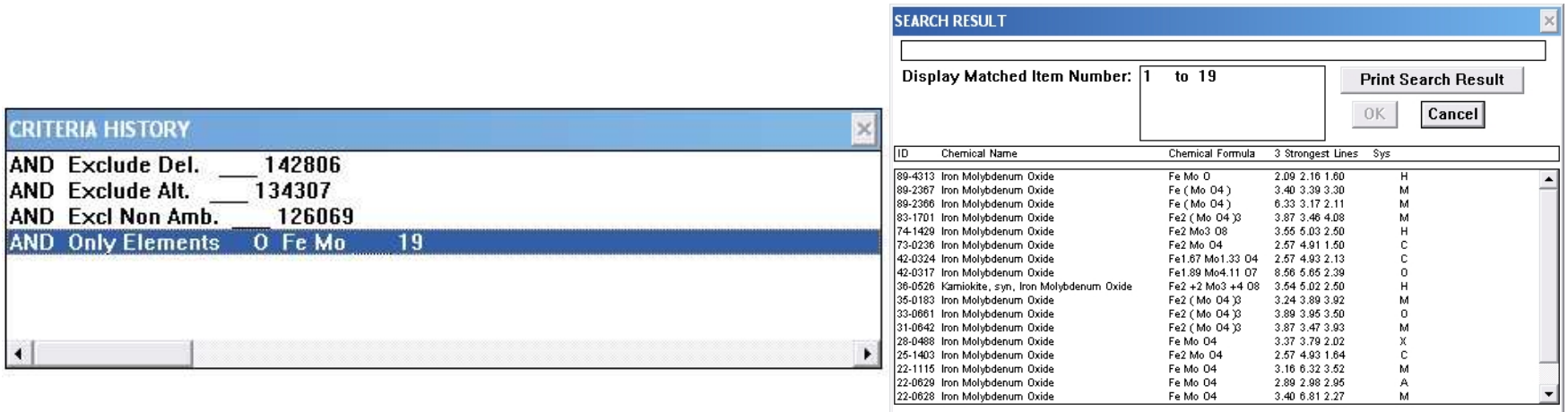

# Интерфейс поиска <sup>в</sup> версии 2010: DDView

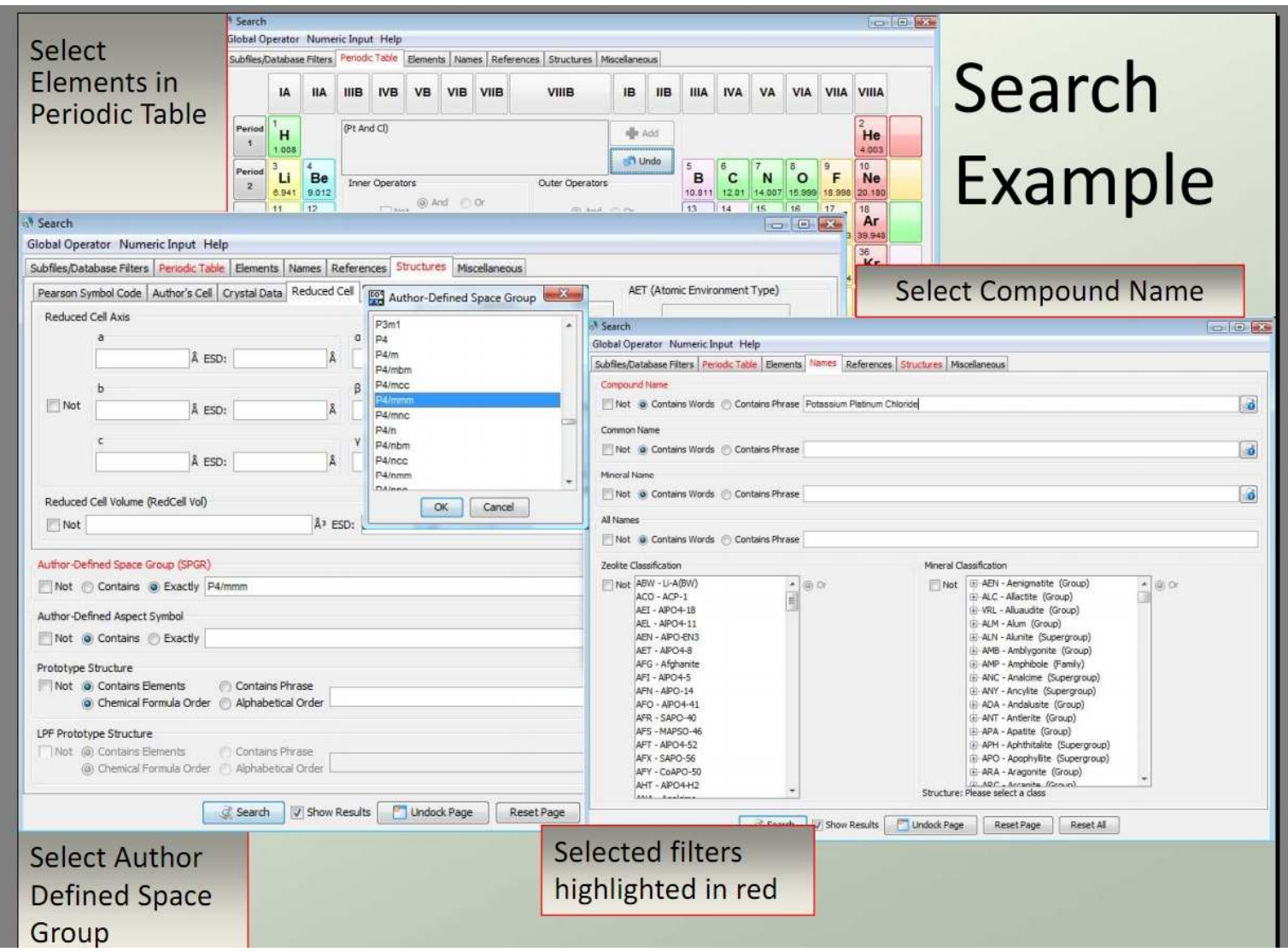

## Новая база данных PDF-4: возможности

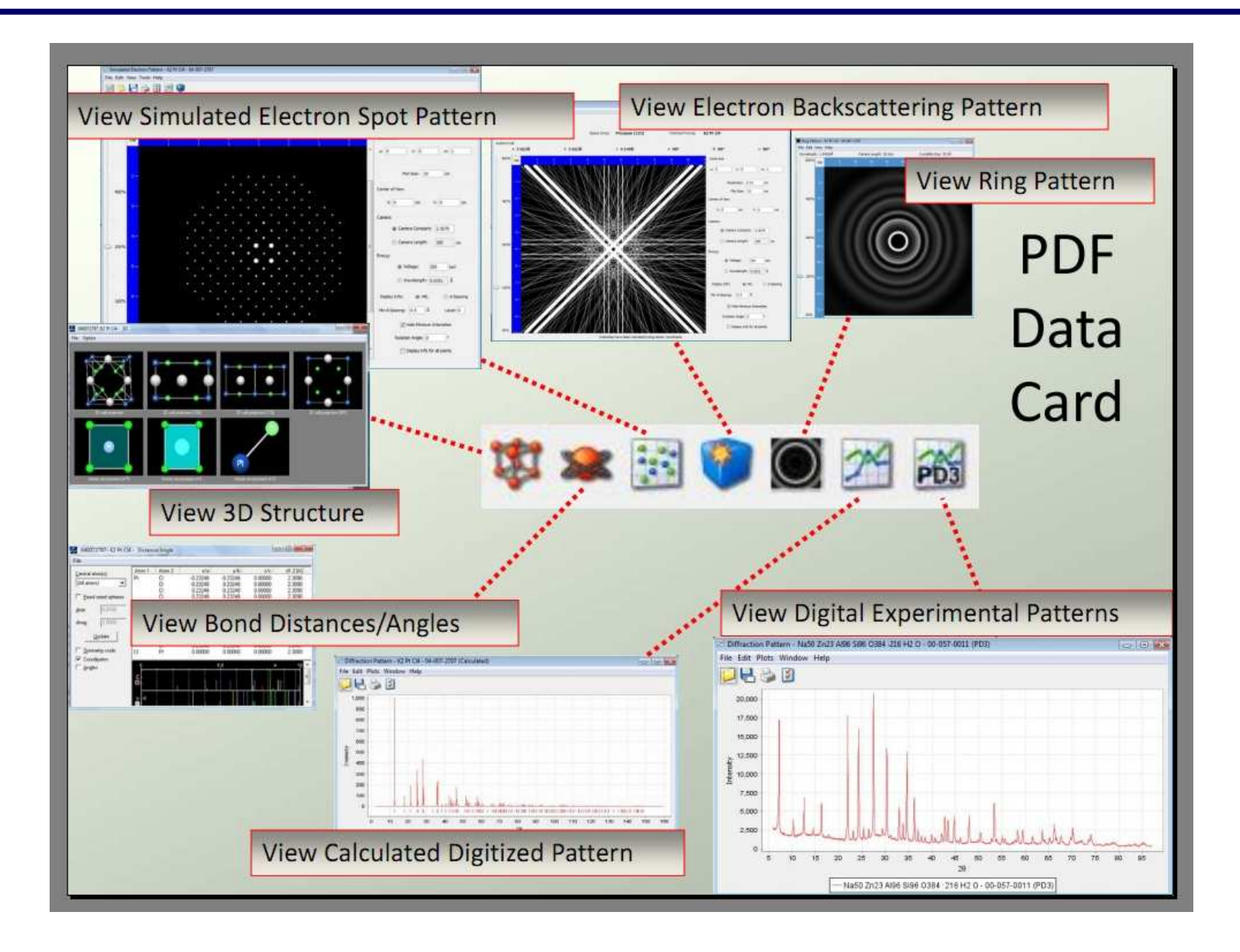

## Новая база данных PDF-4: возможности

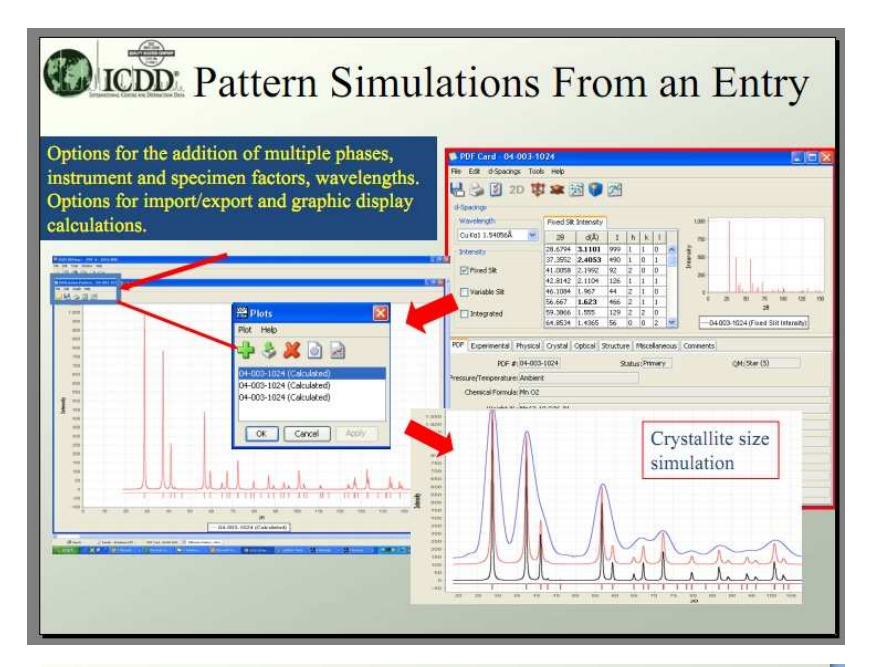

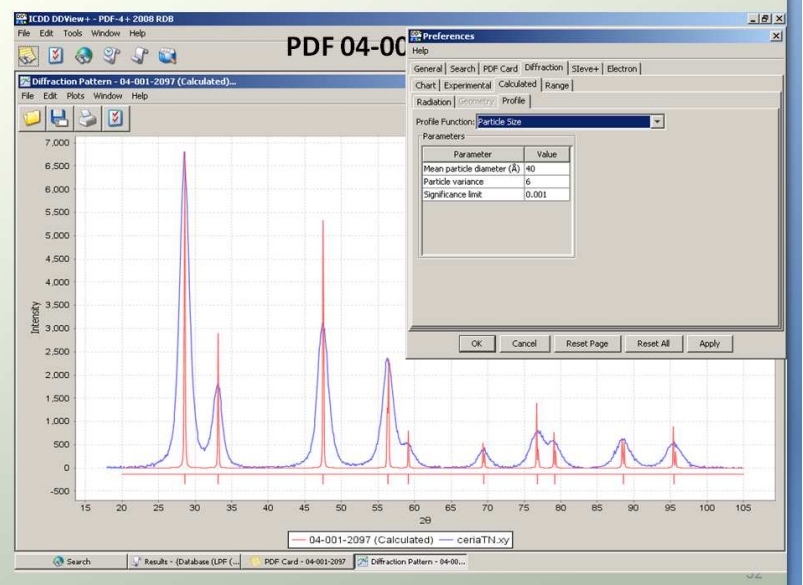

## Опция «Particle Size»:

Gamma distribution of diameters of spherical coherent-scattering domains

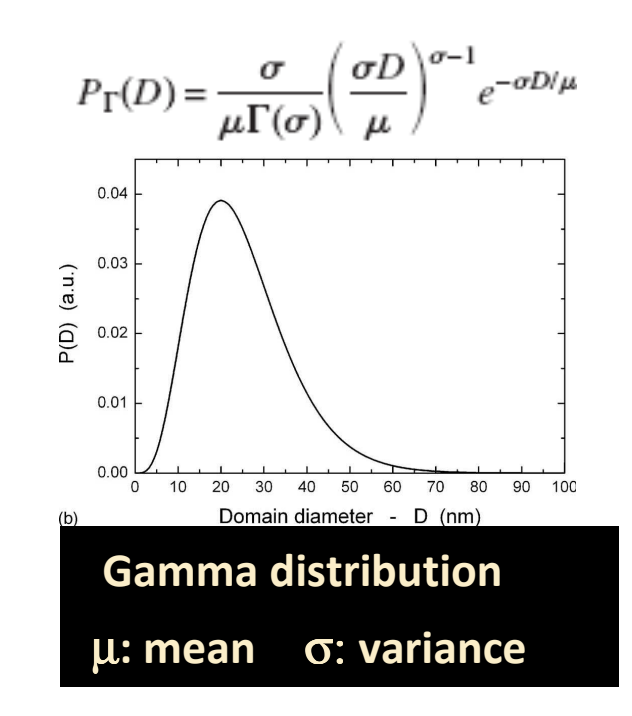

## Потенциальная проблема: текстурирование

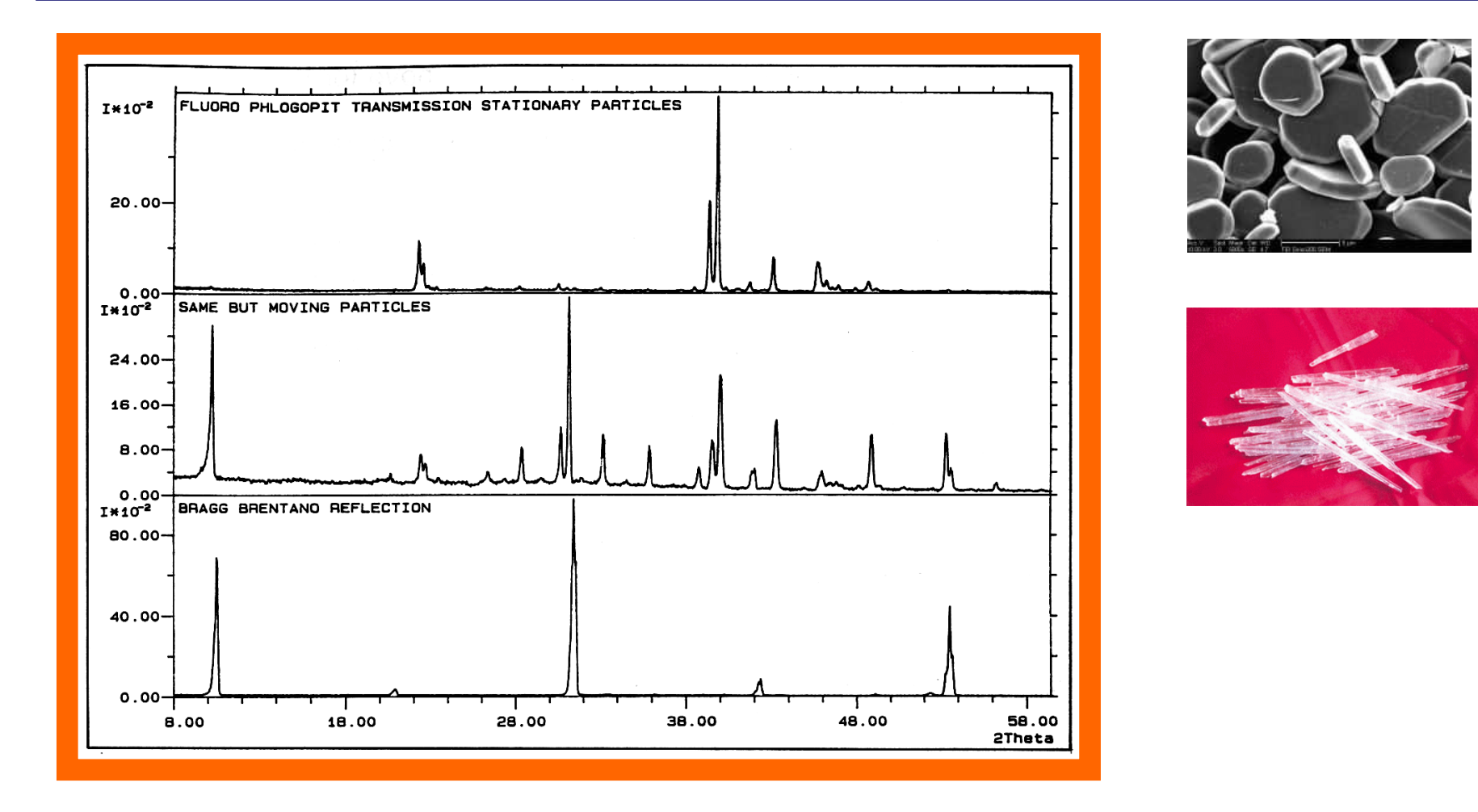

Текстура – нарушение случайной ориентации кристаллитов <sup>в</sup> поликристаллической пробе

## Потенциальная проблема 2: неизвестные фазы

"неизвестные" - понимается как "которых нет <sup>в</sup> базе данных" вариант: твердый раствор на основе известной фазы (<sup>с</sup> измененными значениями параметров элементарной ячейки)

## Реализация РФА в WinXPow

### Поиск - только по пикам (необходим предварительный профильный анализ)

Пример: образец из «QPA round-robin» #1Е состав **Corundum 55.12%** быстрый тест **Fluorite 29.62%** (без  $\alpha$ 2-stripping) Zincite 15.25%

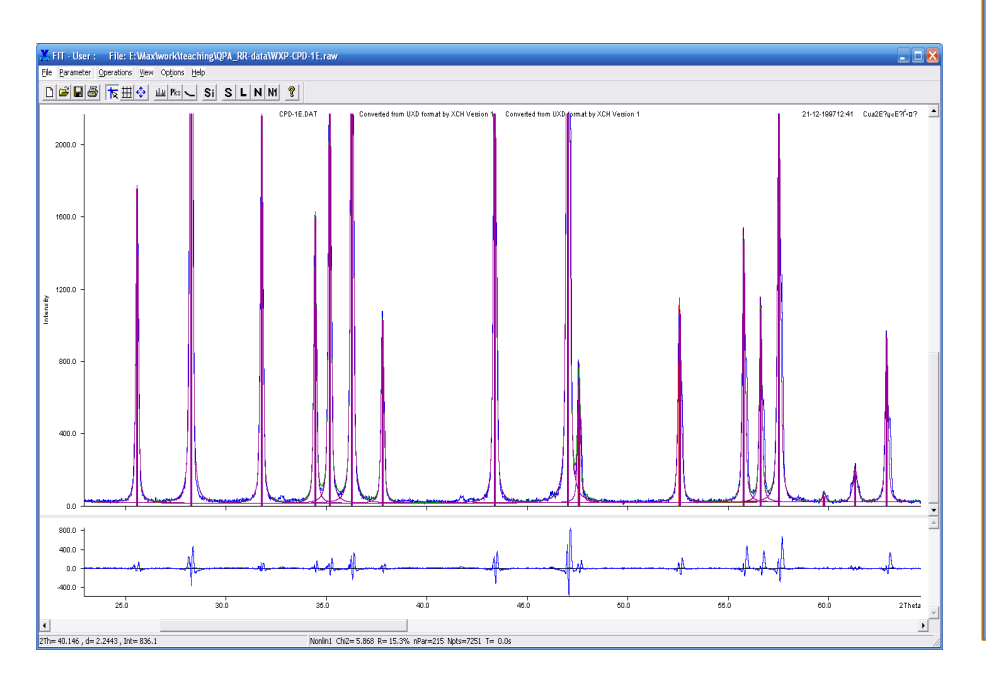

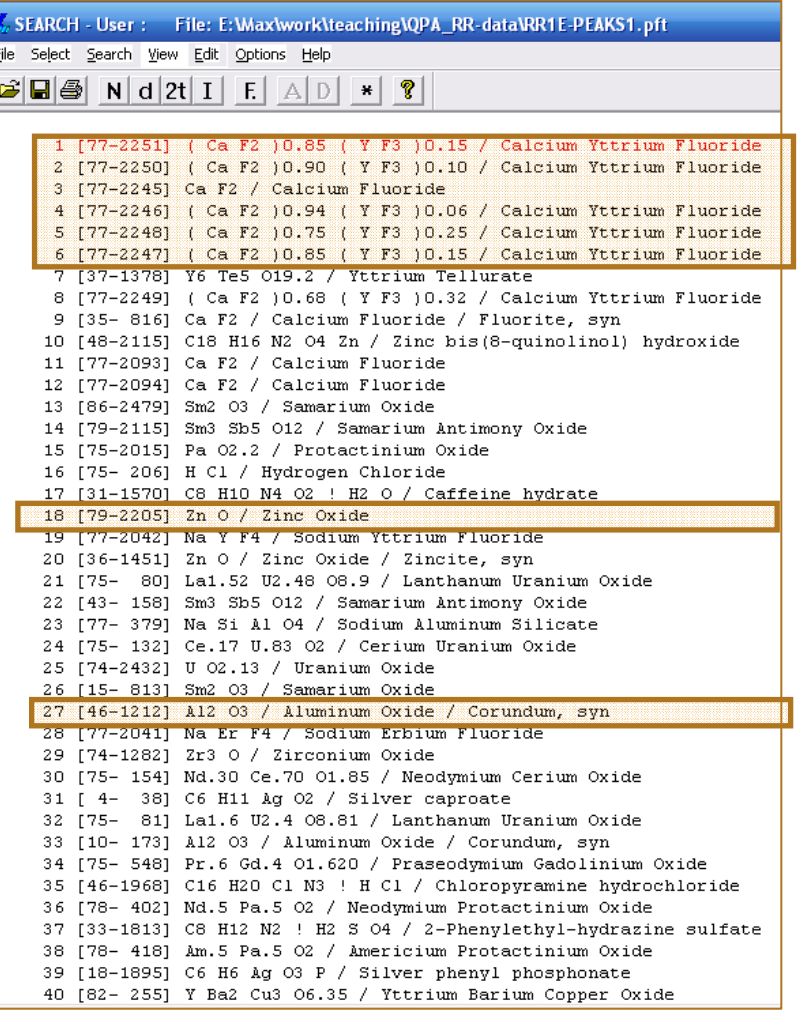

### Образец из «QPA round-robin»: #1Е

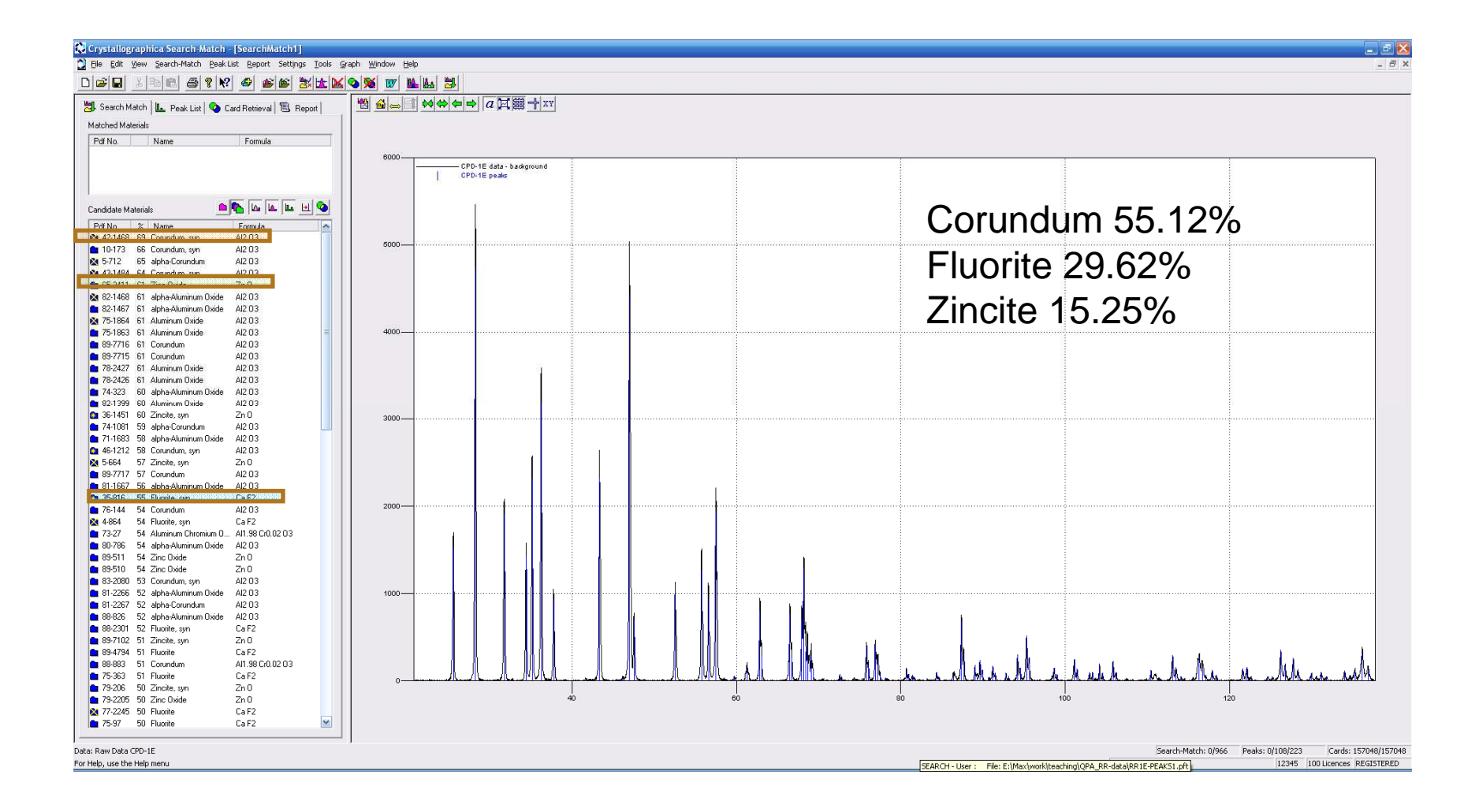

### *удобный продуманный интерфейс* настройка <sup>и</sup> вкл

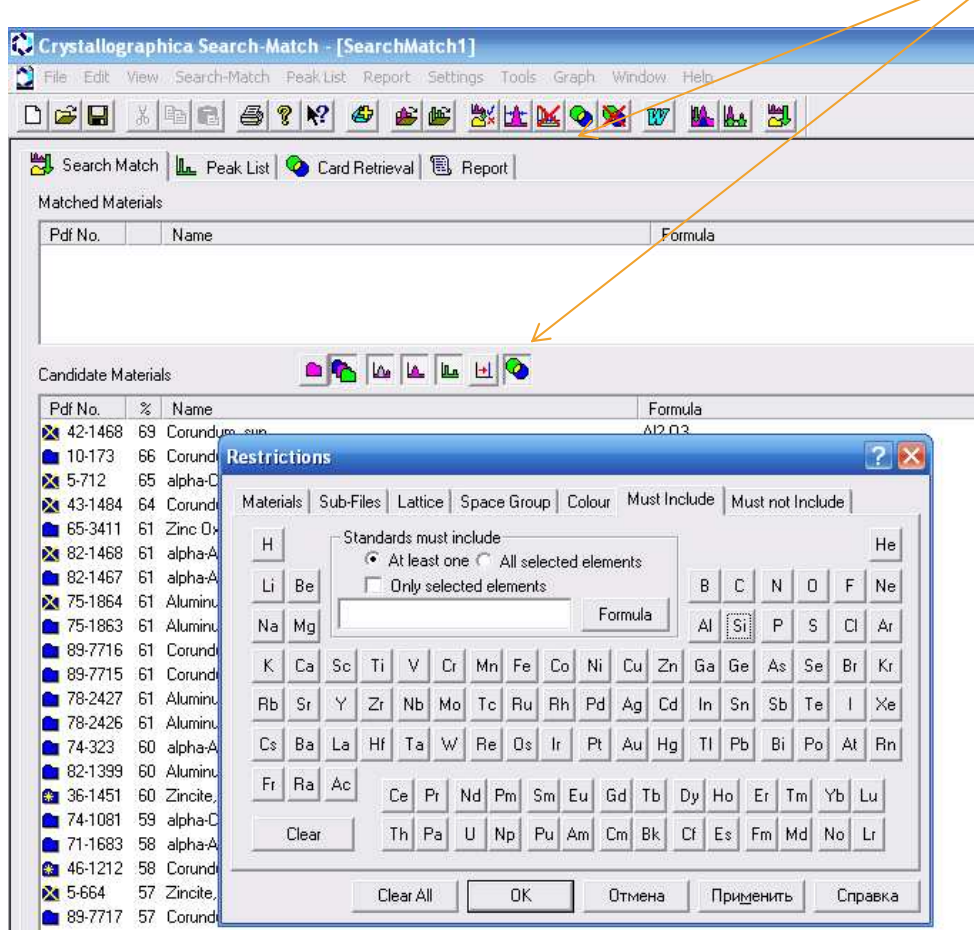

настройка и вкл/выкл доп. условий (restrictions)

### *удобный продуманный интерфейс*

параметрысимулированной дифрактограммы

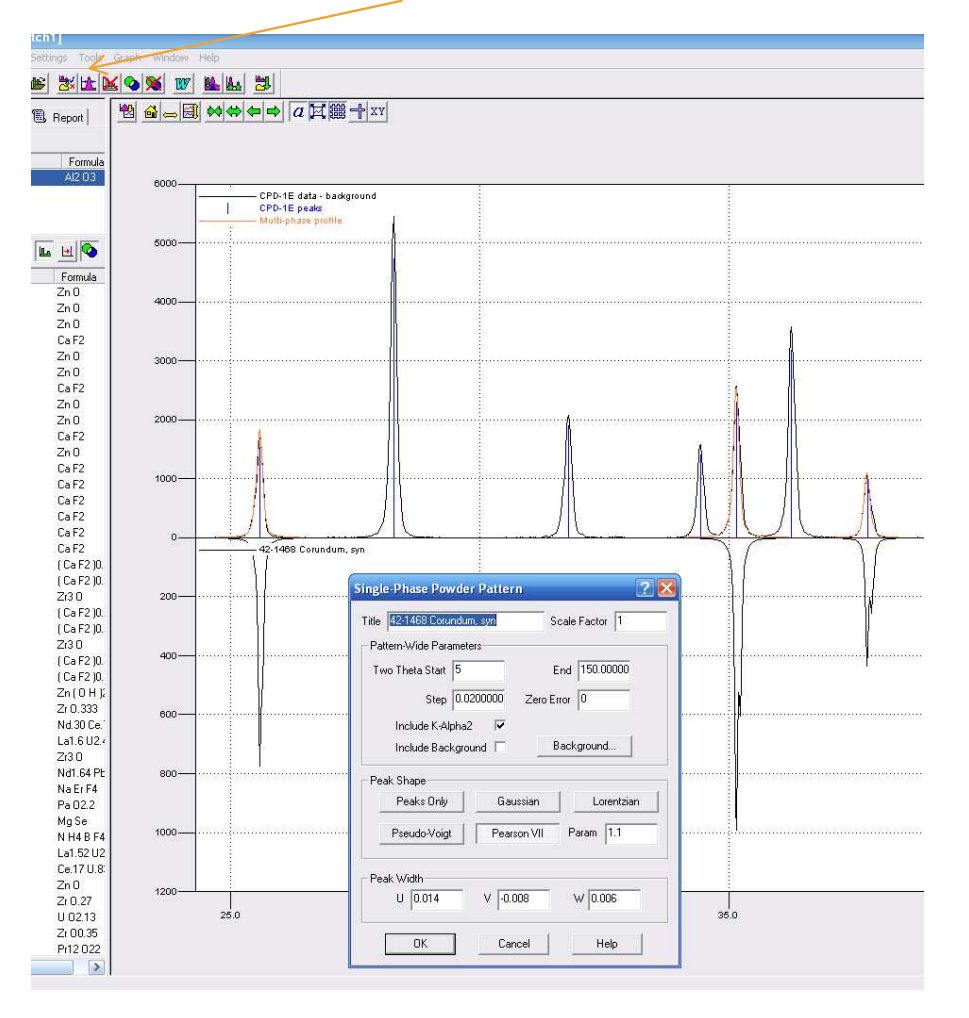

### *удобный продуманный интерфейс*

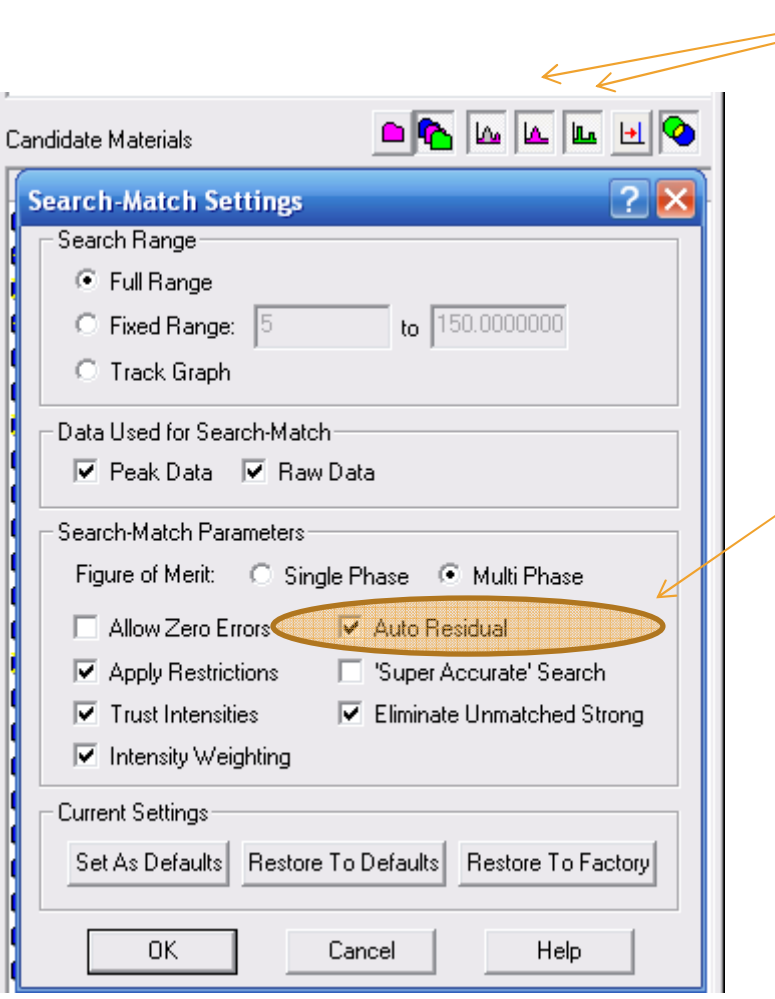

режимы поиска по исходным данным / по пикам

поиск по всему профилю или "за вычетом уже найденных фаз"

удобно делать "итерационный" поиск

## Аналогичное решение от ICDD: *Sieve+*

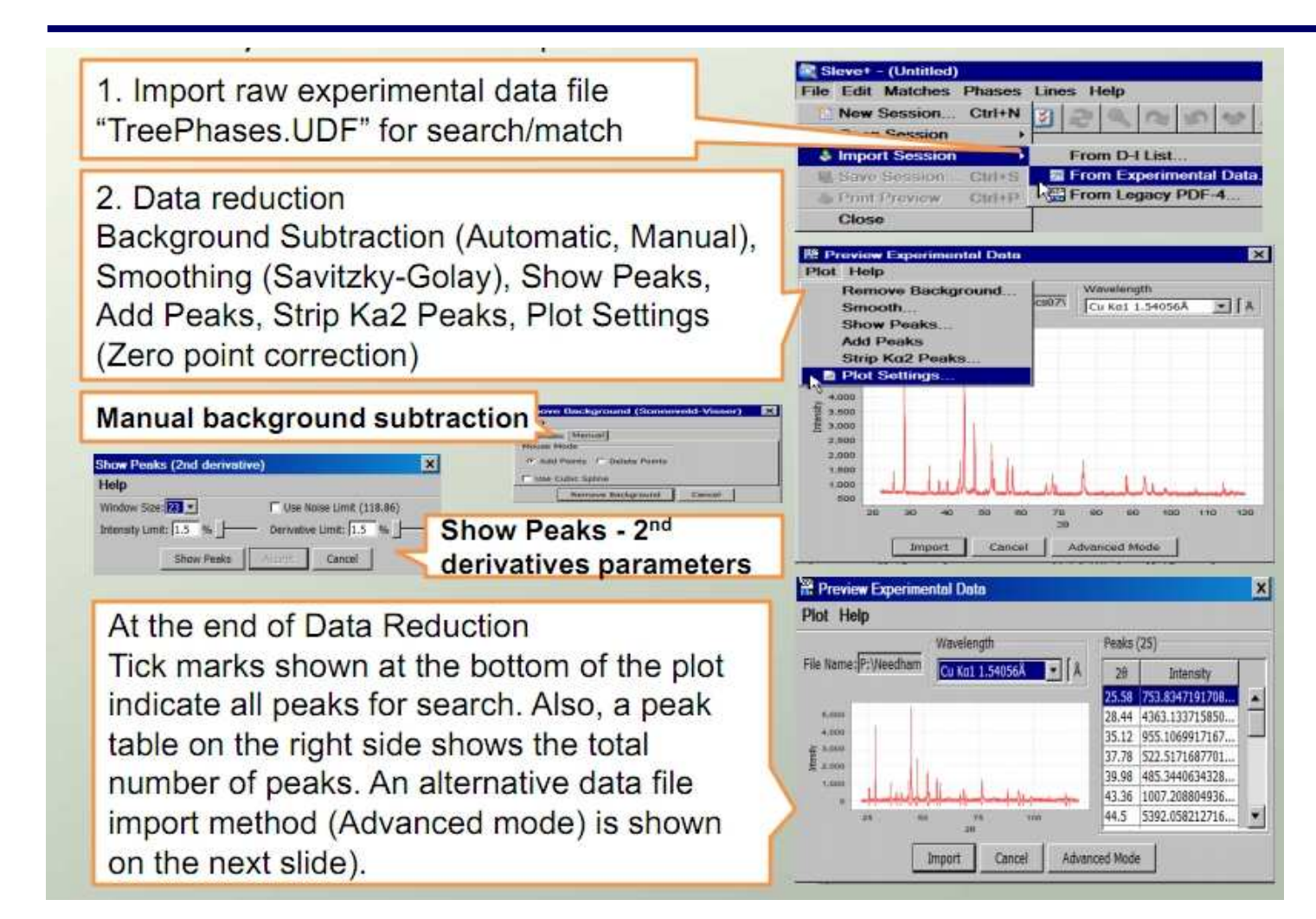

### Sieve+

- реализована как plugin к DDView
- поставляется за отдельную плату

## Тем не менее

1) качественный анализ сложных многокомпонентных образцов по-прежнему очень трудоемкая и не всегда однозначно решаемая задача 2) желательны независимые данные о хим. составе (РСМА или аналог.) 3) необходимо тщательная подготовка образца для минимизации текстуры

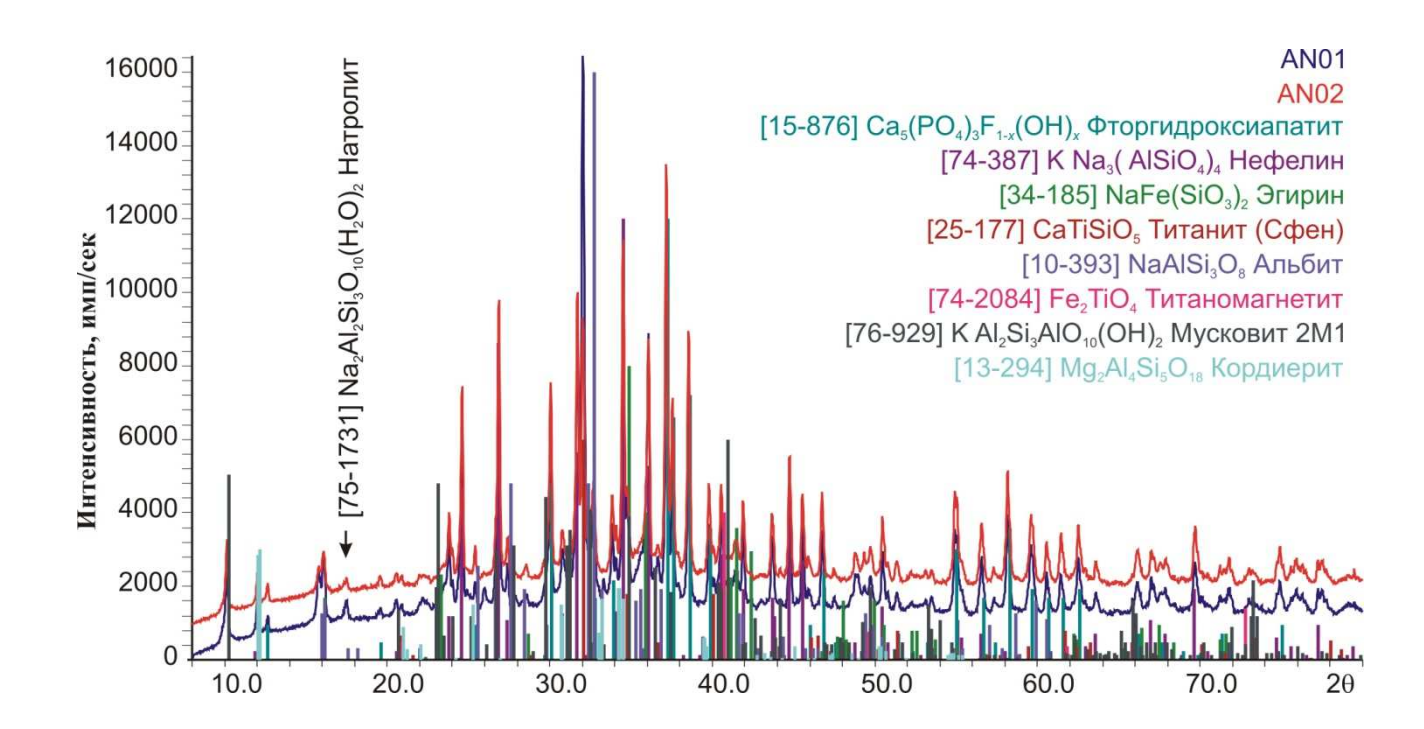